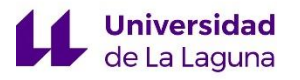

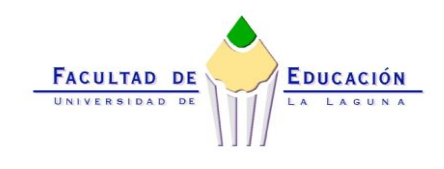

# TRABAJO DE FIN DE GRADO DE MAESTRO EN EDUCACIÓN PRIMARIA

## MODALIDAD: REVISIÓN TEÓRICA

## MATERIALES Y RECURSOS TECNOLÓGICOS PARA LA RESOLUCIÓN DE PROBLEMAS DE MATEMÁTICAS DE ESTADÍSTICA, PROBABILIDAD Y NÚMEROS EN 5º Y 6º DE EDUCACIÓN PRIMARIA

ARAM GARCÍA ESTÉVEZ

CURSO ACADÉMICO 2017/2018 CONVOCATORIA: JUNIO

### Resumen

En este Trabajo de Fin de Grado se presenta una revisión de materiales y recursos tecnológicos para la resolución de problemas en los bloques de contenidos de Geometría, Medida, Numeración, Estadística y Probabilidad del área de Matemáticas en Educación Primaria. Se diferencian dos grandes apartados. El primero, en el que se incluyen los epígrafes de justificación-motivación, descripción y propuesta de trabajo, y metodología, realizado en conjunto por Néstor Álvarez Toledo, Bárbara Bolaños Piñero, Aram García Estévez y Óscar Hernández Reyes.

En este primer gran apartado se sientan las bases sobre la necesidad de realizar esta revisión y organización de materiales y recursos web aplicables en el contexto educativo y social. Se establecen las pautas de trabajo a seguir, partiendo de una motivación justificada sobre el uso de la tecnología en la Educación Primaria. Se llevará a cabo una revisión bibliográfica sobre trabajos y publicaciones siguiendo esta línea, tomando especial relevancia el Currículum LOMCE de Educación Primaria, del que se destacará la importancia de la resolución de problemas y del uso de la tecnología. Por último, se expondrá la metodología de trabajo a seguir.

El segundo gran apartado lo conforma la selección de materiales y recursos tecnológicos, cuyos bloques de contenidos son Numeración, y Estadística y Probabilidad en los cursos de 5º y 6º de Educación Primaria. Finalmente, se encuentran las conclusiones e ideas extraídas del trabajo.

Palabras clave: matemáticas, TICs, Educación Primaria, applet, recursos, numeración, estadística, probabilidad.

### Abstract

In this final Project there is a revision of technological materials and resources for problem solving in Geometry, Measurement, Numbering, Statistics and Probability content blocks, from Mathematics subject in Primary Education. There are two sections. The first one, which includes motivation, description and work proposal, and methodology paragraphs; that have been made in group by Néstor Álvarez Toledo, Bárbara Bolaños Piñero, Aram García Estévez and Óscar Hernández Reyes.

In this first section, the foundations of the following topics are established: the need to make this revision and organisation of materials and web resources to use in a social and educational context. There are certain guidelines stablished that explain how to work, beginning in a justified motivation about the use of technology in Primary Education. There will be a bibliographical revision of another projects or publications in this way, focusing on Primary Education LOMCE Curriculum, which emphasize how important are problem solving and use of technology. At last, the methodology of the project will be explained, which will conclude with the research.

The second section is formed by the technological materials and resources selection about Numbering, and Statistics and Probability in  $5<sup>th</sup>$  and  $6<sup>th</sup>$  grade of Primary Education. Finally, there are the conclusions and ideas extracted from the project.

Key words: mathematics, ICTs, Primary Education, applet, resources, numbering, statistics, probability.

## Índice

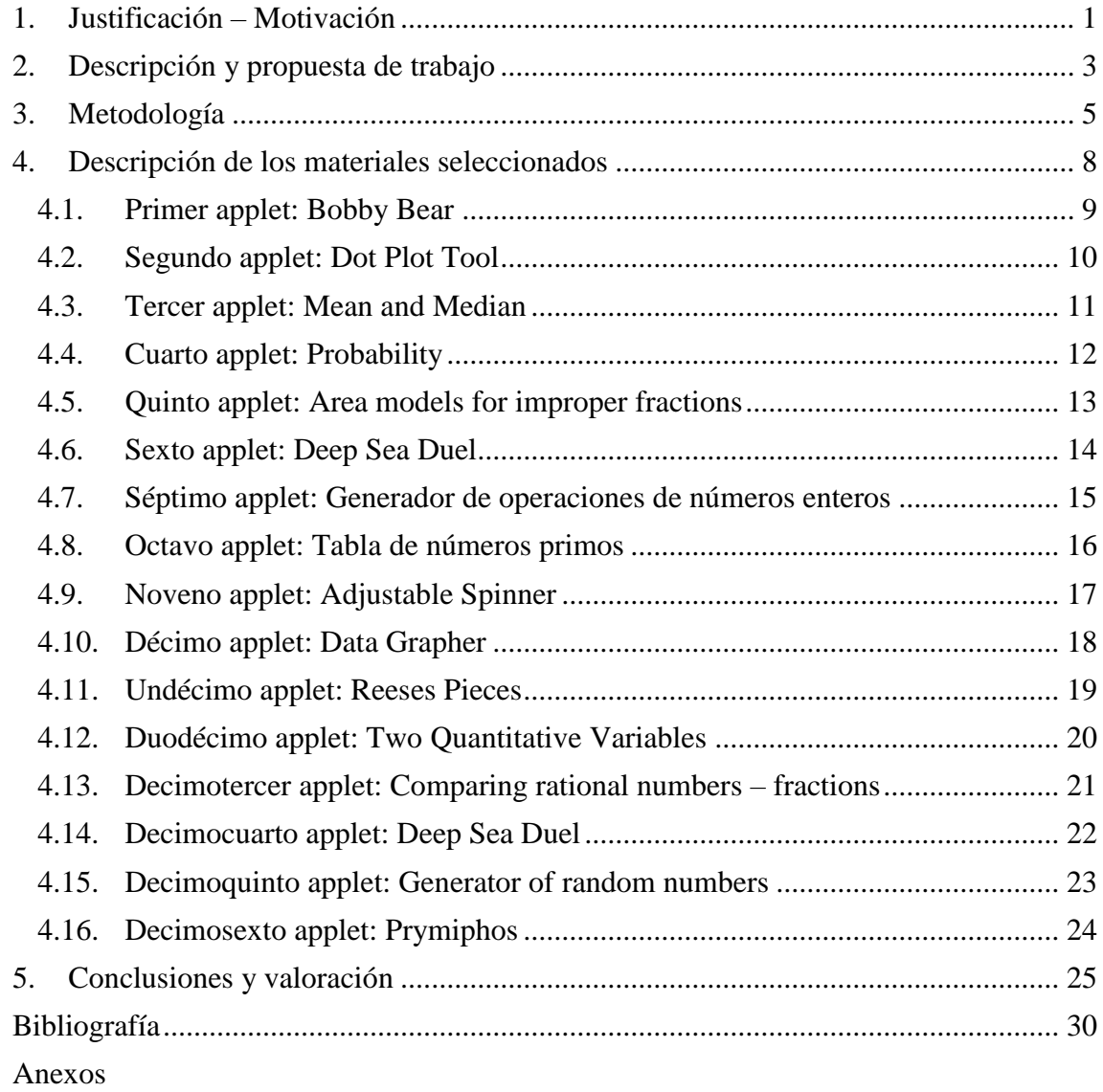

### <span id="page-3-0"></span>1. Justificación – Motivación

Al analizar en el currículum de Matemáticas cabe destacar la contribución a la adquisición de la Competencia digital (CD) que indudablemente proporciona destrezas asociadas a los procesos de análisis, razonamiento, clasificación, reflexión y de organización, que son necesarias para el tratamiento de la información obtenida a través de los medios tecnológicos y de comunicación que son facilitados en cada aula. También se hace mención a los materiales digitales didácticos y los recursos en la red que pueden ayudar a convertir la información en conocimiento funcional.

La motivación que lleva a la realización de este trabajo de revisión no es otra que la necesidad de revisar y organizar algunos materiales encontrados en la web para su uso efectivo en las aulas. Actualmente existe en la web un gran número de recursos on-line, y es por ello que en este trabajo se intentará hacer una selección de los mismos, basándonos en los contenidos del área de matemáticas para las correspondientes etapas y bloques de educación primaria. De esta manera, podremos elaborar un material útil, en el que los docentes puedan encontrar en un formato organizado, varios recursos seleccionados y listos para su aplicación.

Las Tecnologías cada vez están más presentes en nuestra sociedad y han ido evolucionando de manera rápida debido a los avances que se han presentado a lo largo de estos últimos años. Por lo tanto, si en las escuelas pretendemos educar al alumnado para vivir en sociedad, debemos también incluir la tecnología como uno de los ejes transversales de la educación.

Como afirman Gewerc y Montero (2013: 325) "Durante los últimos diez años las tecnologías de la información y la comunicación (TIC) han ido imponiéndose en el imaginario político, social y educativo como un indicador de la innovación y mejora de los procesos de enseñanza, aprendizaje, desarrollo profesional e institucional."

En la actualidad, las escuelas tienen aulas equipadas con recursos tecnológicos como ordenadores, pizarras digitales, tablets, etc. para que el alumnado pueda estar en contacto directo con este tipo de materiales, y de esta manera, poder llevar a cabo metodologías más innovadoras. Como dice Pizarro (2009: 30), "Lograr que el alumno visualice los contenidos temáticos para el aprendizaje de Matemática es de fundamental importancia y la inclusión de tecnologías es una alternativa que puede ayudar a lograrlo."

Además, Zugowitki (2012) habla de los beneficios que puede tener el uso de las tecnologías en cuanto a la motivación del alumnado: "Así mismo, la motivación en el alumnado se incrementa, precisamente, porque, gracias a las TIC, la materia a trabajar resulta más interesante, grata y entretenida; además, el alumnado tiene la posibilidad de investigar y aprender jugando."

Además, García-Varcárcel y Domingo (2011: 130) indican que:

"Una de las cuestiones que se ha planteado la Administración educativa española (RD 1513/2006 de Primaria) respecto a las Tecnologías de la Información y la Comunicación es que "el uso de las TIC constituye en la actualidad una necesidad en prácticamente todos los ámbitos de la sociedad. El desconocimiento de sus aspectos básicos será causa de discriminación funcional en la vida cotidiana. Además, dichas tecnologías aportan

recursos didácticos de primera magnitud que deben ser puestas a disposición de profesores y alumnos".

Este trabajo se ha realizado en una búsqueda, selección y organización de recursos web para la enseñanza y aprendizaje de las matemáticas para la Educación Primaria, sin embargo, nos centraremos en la utilización de applets. No obstante, este término no resulta muy consuetudinario, por lo que se requiere aceptar una de las definiciones del mismo. Según el diccionario Merriam Webster un applet "es una pequeña aplicación informática especialmente diseñada para llevar a cabo tareas simples y específicas".

Pathenaude (2013), en su tesis nos define el término applet como "aplicaciones de software ejecutadas en el contexto de otro programa". Además, explica que "dos propiedades que hacen las applets apropiadas para su uso en la educación son la visualización y la manipulación". Por último, defiende que "el desafío actualmente es que el acceso a los recursos tecnológicos es más fácil y el desarrollo de software es más rápido que nuestra habilidad para evaluar cómo usar esos recursos de manera efectiva"

Según Sada (2011) "Las applets son pequeños programas que se incrustan entre otros contenidos dentro de una página web, lo que permite que el acceso a ellos o su aprovechamiento sean mucho más inmediatos o cómodos que, por ejemplo, los archivos creados con hojas de cálculo. Su contenido no es estático, sino que permite la interacción por parte del usuario en escenas donde se pueden manipular diversos elementos, observar los cambios generados y extraer conclusiones o aprender a partir de esas interacciones".

Esta definición añade que las applets deben estar sujetas a otros programas para poder ser ejecutadas, tales como Java o Flash Player. Además, comenta el carácter dinámico de estas aplicaciones, lo que las convierten en herramientas ideales para la educación primaria. Como se ha mencionado anteriormente, el uso de la tecnología pretende aportar un carácter motivador a los procesos de enseñanza y aprendizaje.

## <span id="page-5-0"></span>2. Descripción y propuesta de trabajo

Al haber analizados trabajos hechos en esta misma línea, consideramos que este trabajo realizado por José Elías Arrieta (2013) Las TIC y las matemáticas, avanzando hacia el futuro se introduce un nuevo término: las TAC. Propone fusionar las TIC en TAC, cuyas siglas significan Tecnologías del Aprendizaje y el Conocimiento. Este nuevo término se utiliza como tecnologías aplicables en el aula que buscan el aprendizaje y el nuevo conocimiento tecnológico.

Destaca que "los aspectos que se ven más directamente influenciados en el proceso de enseñanza-aprendizaje usando TIC son: la interactividad, la motivación, la autonomía, el papel del alumnado, la cooperación y la comprensión de los contenidos por parte del alumnado" (2013: p.8).

En cuanto a la resolución de problemas, podemos destacar varios aspectos mencionados en el currículum LOMCE de Educación Primaria. Atendiendo al área de Matemáticas se le da importancia a la resolución de problemas como una capacidad que debe adquirir el alumnado para desenvolverse mejor en su entorno más cercano, como es el escolar; y en una vida cada vez más avanzada tecnológicamente.

De esta forma, las Matemáticas contribuyen a los objetivos de la etapa al desarrollar, entre otros aspectos, hábitos de trabajo individual y de equipo, actitudes de confianza en sí mismo, esfuerzo, sentido crítico, iniciativa personal y curiosidad; de manera que se capacita al alumnado para la resolución de problemas de la vida cotidiana y se favorece el aprendizaje de las tecnologías de la información y la comunicación.

La asignatura de Matemáticas contribuye de manera especial al logro de los objetivos de la etapa que se refieren al desarrollo de las competencias matemáticas básicas y a la iniciación en la resolución de problemas.

La resolución de problemas tiene asociado un criterio en cada curso en progresiva dificultad, con el que se pretende comprobar que el alumnado adquiere y aplica estrategias variadas en problemas que supongan un reto. No se trata de resolver ejercicios de aplicación inmediata de contenidos que se trabajan en un determinado momento. Es importante la expresión de las estrategias y los procesos seguidos para la interiorización individual y la integración colectiva.

Asimismo, la integración de las Tecnologías de la Información y la Comunicación (TIC) debe considerarse en todos los bloques y orientarse a su utilización como recurso habitual para aprender de forma autónoma, permitiendo al alumnado buscar, observar, analizar, experimentar, comprobar y rehacer la información, o como instrumentos de consulta e investigación, comunicación e intercambio. Los contenidos de la asignatura buscan un uso en relación a los aprendizajes imprescindibles, recogidos en los criterios de evaluación y en la definición de las competencias con el objetivo final de una educación integral del alumnado a través de su tratamiento competencial.

El uso de la tecnología en el curriculum de Educación Primaria observamos que en el artículo 12 de la LOMCE se enumeran las competencias que se deben desarrollar y entre ellas se encuentra la Competencia digital (CD). Los referentes de comprobación del grado de adquisición de estas competencias serán los criterios de evaluación y en algún caso los estándares de aprendizaje.

Dentro del área de las matemáticas, (BOC, 2014; p.222-34) en su relación con la contribución a las competencias, encontramos lo siguiente:

"Las Matemáticas contribuyen a la adquisición de la Competencia digital (CD) al proporcionar destrezas asociadas a los procesos de análisis y de síntesis, de razonamiento, de clasificación, de reflexión y de organización, necesarias para el tratamiento de la información obtenida a través de los medios tecnológicos y de comunicación, facilitando la comprensión, valoración y expresión de información que incorporan cantidades o medidas. Por otro lado, las aplicaciones informáticas (ofimática, comunicación...), los materiales digitales didácticos (entornos de autor, simuladores, geometría dinámica, bases de datos, webquest, enciclopedias multimedia...) y los recursos en la red (portales educativos, entornos comunicativos, buscadores...) ayudan a convertir la información en conocimiento funcional."

Al tratarse de un trabajo de revisión bibliográfica con una parte grupal, se decidió establecer un objetivo general del trabajo, que fuese común a todos los autores. Asimismo, hay un objetivo principal de este trabajo en concreto, que resulta ser una adaptación del objetivo general.

Los demás objetivos también son individuales, aunque se derivan del propio objetivo principal, desglosándolo en pequeños subobjetivos.

Por lo tanto, los objetivos que se pretenden con este trabajo son los siguientes:

Objetivo general: Preparar un material curricular útil para el profesorado de Educación Primaria basado en el uso de la tecnología.

Objetivo principal de este trabajo: Establecer una serie de applets para trabajar la estadística, la probabilidad y los números en los cursos de 5º y 6º de Educación Primaria.

Objetivos específicos:

- Incentivar el uso de TICs interactivas en el aula.
- Cambiar la perspectiva tradicional y teórica que tienen las matemáticas.
- Permitir la experimentación por parte del alumnado de diversos fenómenos matemáticos.
- Orientar a los docentes en el uso de TICs en matemáticas.
- Facilitar materiales y recursos tecnológicos al profesorado, así como ejemplificaciones de su posible uso.

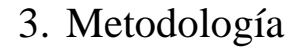

<span id="page-7-0"></span>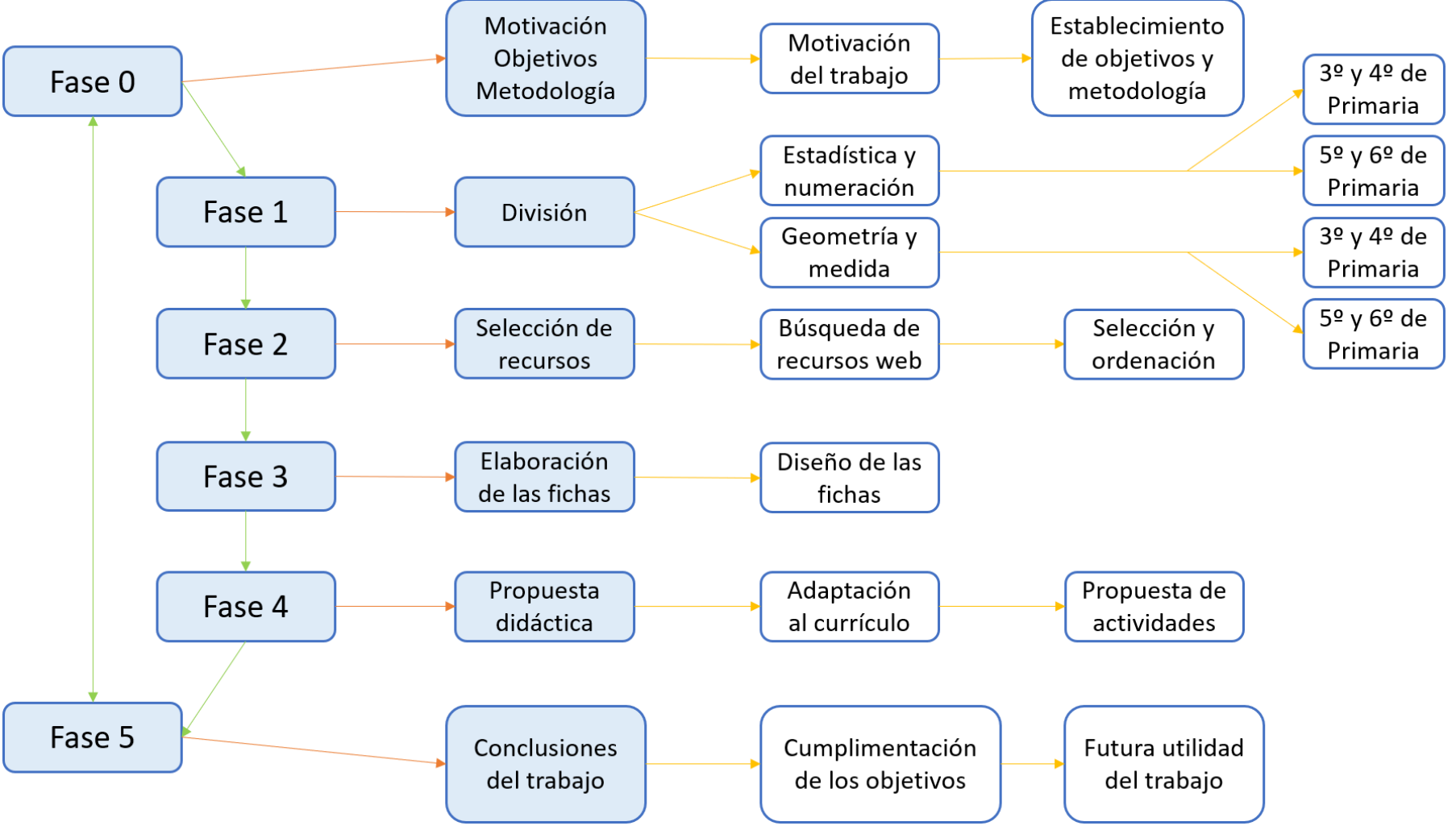

Para la realización de este trabajo, desarrollamos una búsqueda intensiva de applets que pudieran ser útiles como recursos y materiales tecnológicos para trabajar en al área de matemáticas. Los autores del trabajo hemos realizado una división de los bloques del currículum en dos agrupaciones, bloques III y IV (Medida y Geometría), y bloques II y V (Numeración, Estadística y Probabilidad), para los últimos cuatro cursos de Educación de Primaria, resultando cuatro grupos distintos; y cada autor eligió un dos niveles y dos bloques para enfocar su trabajo.

En la fase 1 comenzó la búsqueda exhaustiva, cada uno sobre los niveles bloques que le ha tocado. Tras haber seleccionado un gran número de applets, se procede a realizar una selección sobre los que mejor se adaptan a los niveles y bloques pertenecientes. Atendiendo a nuestros propios criterios sobre el uso, la complejidad o la diversidad de cada applet.

Para este proceso de selección, se debe tener en cuenta, obviamente, el currículum de matemáticas de Educación Primaria, con el que realizamos un vínculo entre cada applet y el criterio que se le asocia, con sus contenidos y sus estándares de aprendizaje evaluables correspondientes.

Tras seleccionar los que mejor se adaptan a nuestros requisitos, se ha establecido una ficha -plantilla que se divide en diferentes apartados comunes a todos los bloques y niveles, se explica la descripción, el empleo o uso, y valoración personal de cada applet, como nos muestra el ejemplo:

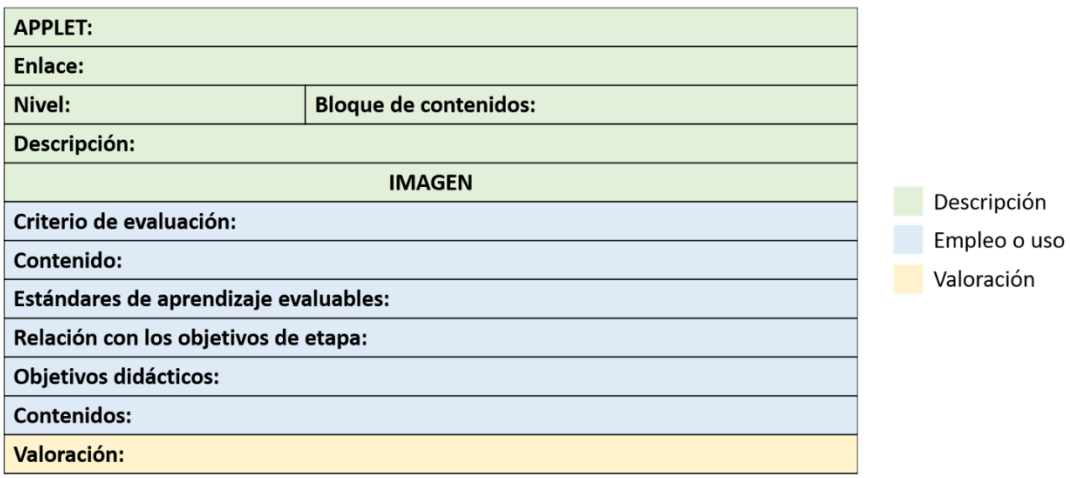

En el primer apartado denominado descripción, se presenta el nombre del applet, su dirección o enlace (link), una breve explicación de su funcionamiento y algunas imágenes de su interfaz, para familiarizarse con el recurso web.

En el segundo apartado de la ficha-plantilla, denominado de empleo o uso, se explica el curso idóneo para el uso del applet, así como el criterio de evaluación, el contenido y los estándares de aprendizaje evaluables seleccionados para la realización de una actividad sugerida con el applet. Esta propuesta didáctica se encuentra en el anexo del trabajo, hay una por cada ficha, es decir, por cada applet. También se señala en este punto la relación con los objetivos de etapa.

Por último, el tercer apartado, denominado valoración personal, consiste en una reseña realizada por cada autor sobre sus applets, con un apartado en el que se sintetiza los puntos fuertes y los puntos débiles de cada una de las applets seleccionadas que se han considerado para trabajar en los niveles y bloques asociados.

## <span id="page-10-0"></span>4. Descripción de los materiales seleccionados

Como se explicó en el apartado anterior, se ha realizado una búsqueda y selección de las applets óptimas para trabajar los bloques de contenidos II y V del curriculum de Matemáticas, correspondientes a Números, y Estadística y Probabilidad, respectivamente.

Se han seguido los siguientes criterios para la selección de estos recursos:

- Dificultad adaptable a Educación Primaria.
- Compatibilidad con el curríulum de Matemáticas.
- Capacidad de interacción.
- Interfaz llamativa y fácil de usar.
- Posibilidad de desarrollar una propuesta didáctica en base al applet.

Tras la selección, se cumplimentaron las dieciséis tablas que incluyen los datos esenciales que se precisan de cada recurso, como el enlace, la descripción, algunas instantáneas o lo referente al currículum.

En adición a todo lo mostrado en este apartado, se pueden encontrar diferentes propuestas didácticas en el apartado de anexos de este mismo trabajo, habiendo una propuesta por cada applet, es decir, dieciséis en total.

Estas propuestas no son rígidas, sino que permiten modificaciones para que se puedan adaptar a cada maestro, a cada aula y a cada contexto. Asimismo, funcionan como ejemplo para construir nuevas situaciones en base a estas.

A continuación, se muestra las dieciséis fichas de applets:

## <span id="page-11-0"></span>4.1. Primer applet: Bobby Bear

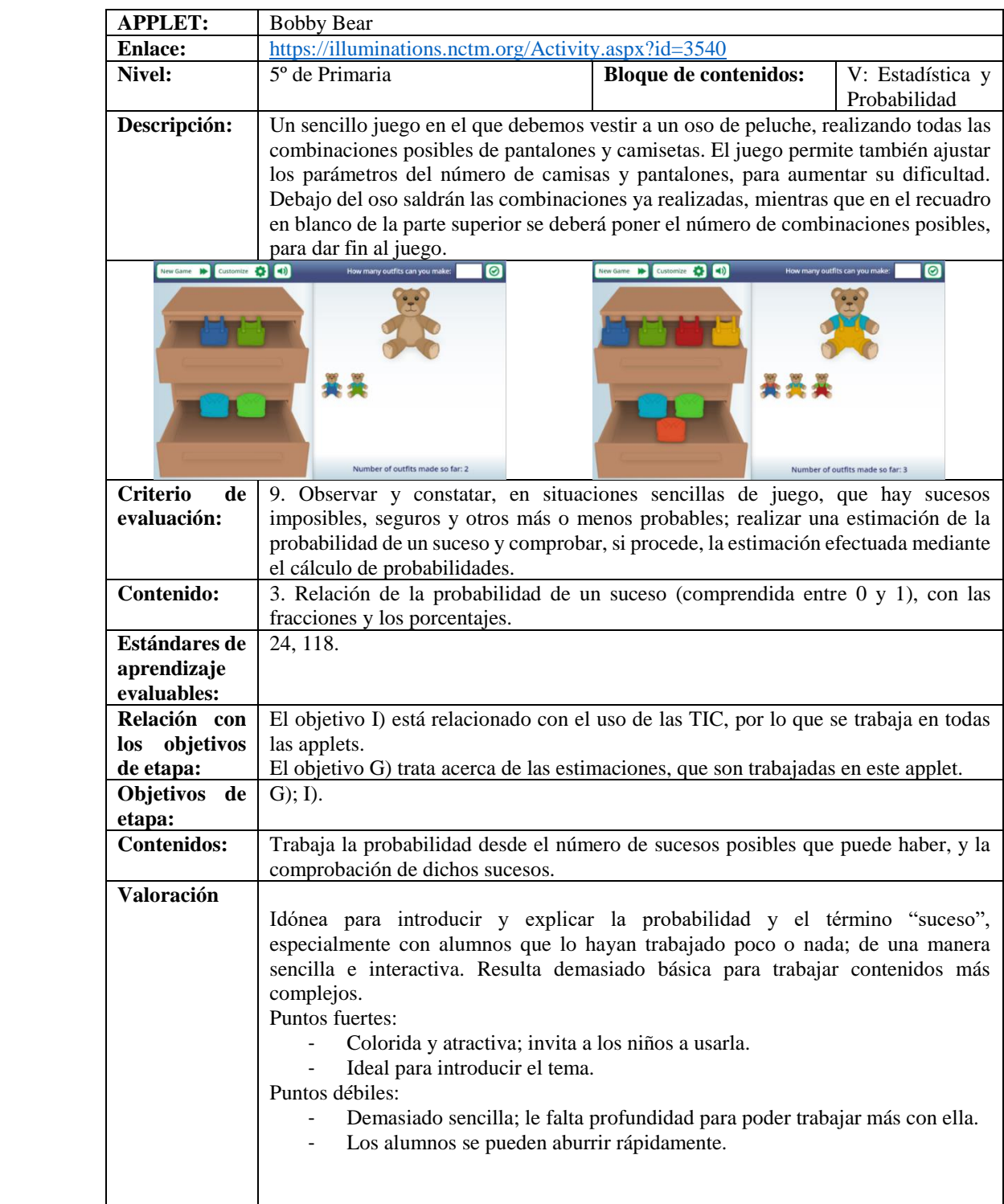

<span id="page-12-0"></span>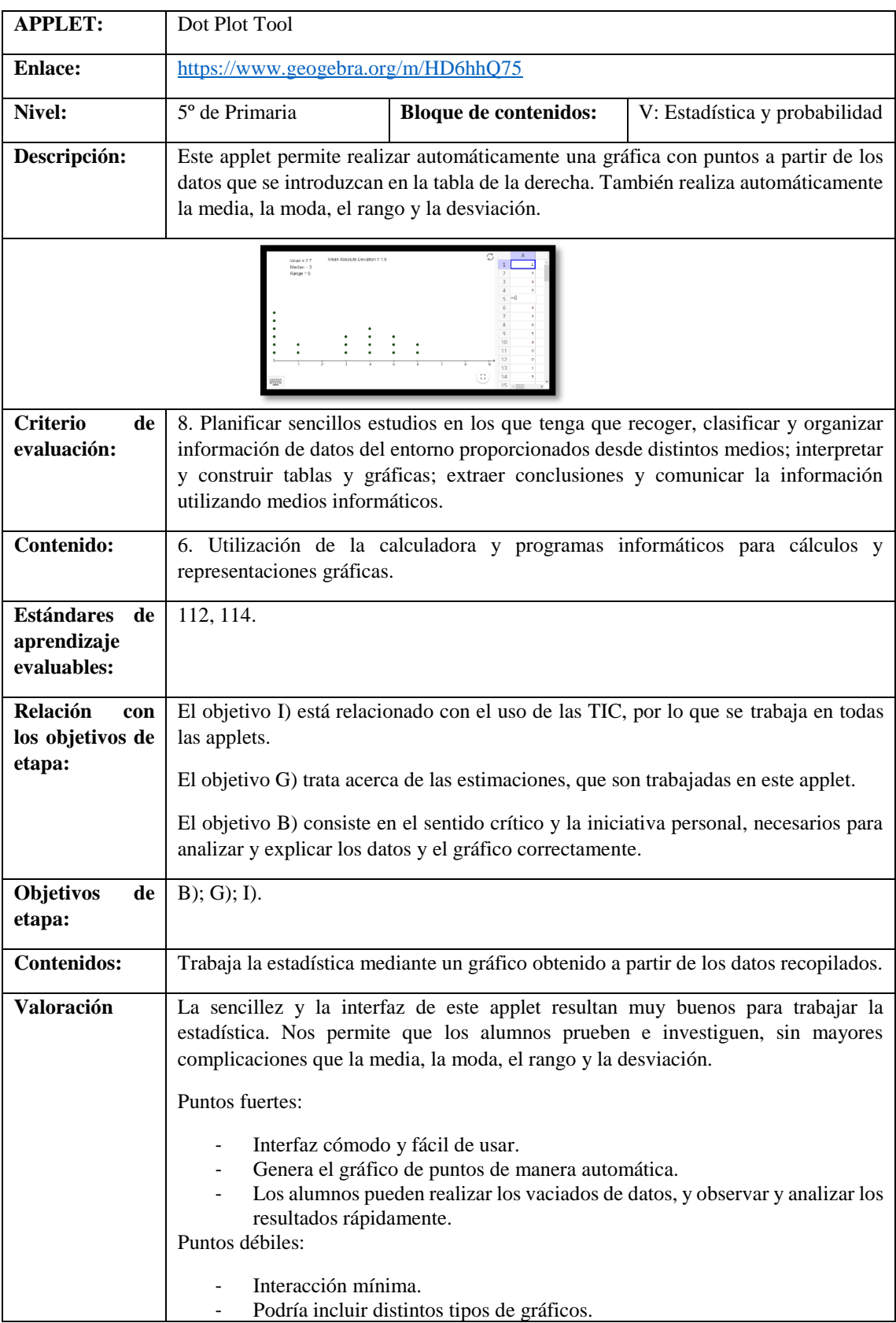

# 4.2. Segundo applet: Dot Plot Tool

<span id="page-13-0"></span>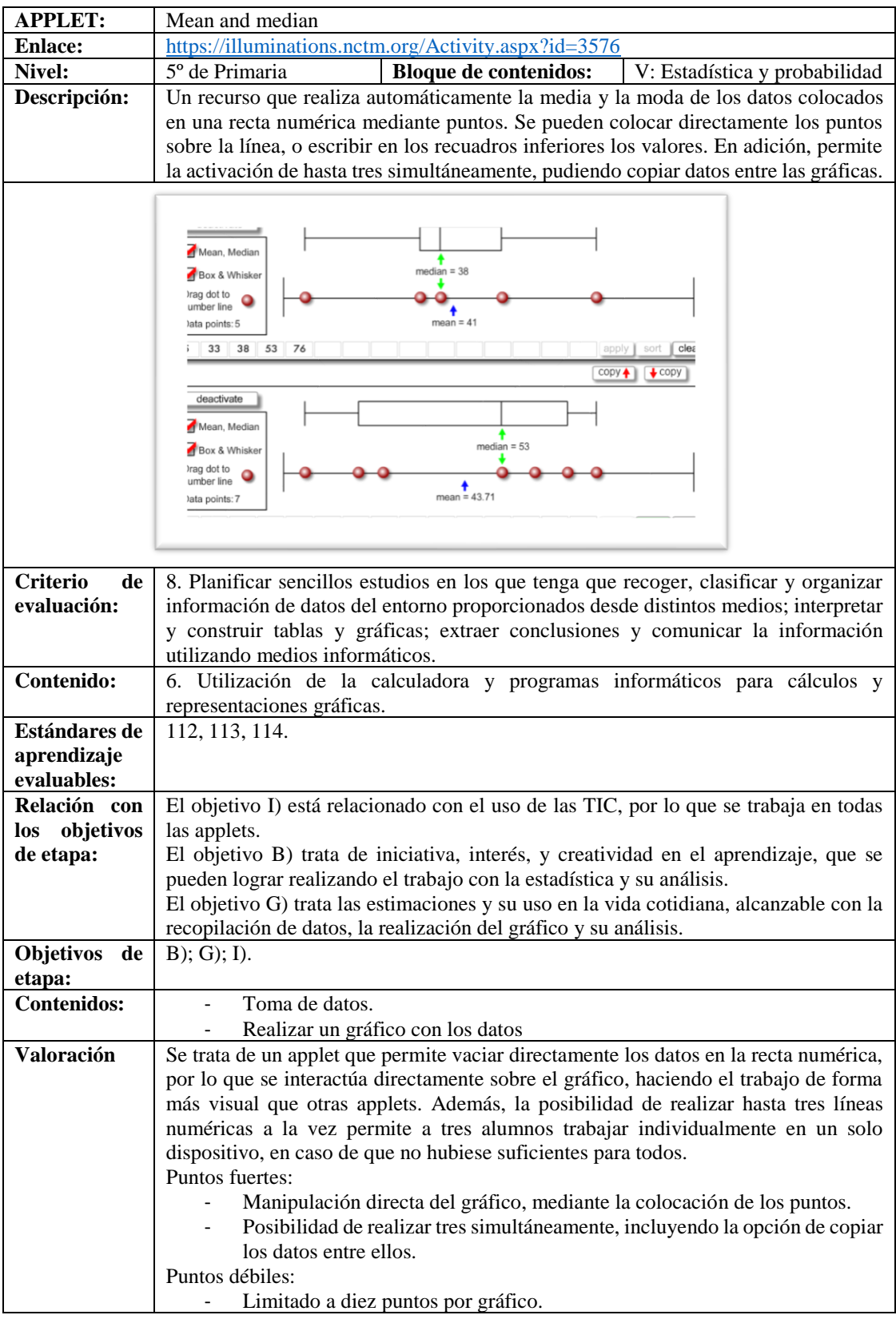

## 4.3. Tercer applet: Mean and Median

<span id="page-14-0"></span>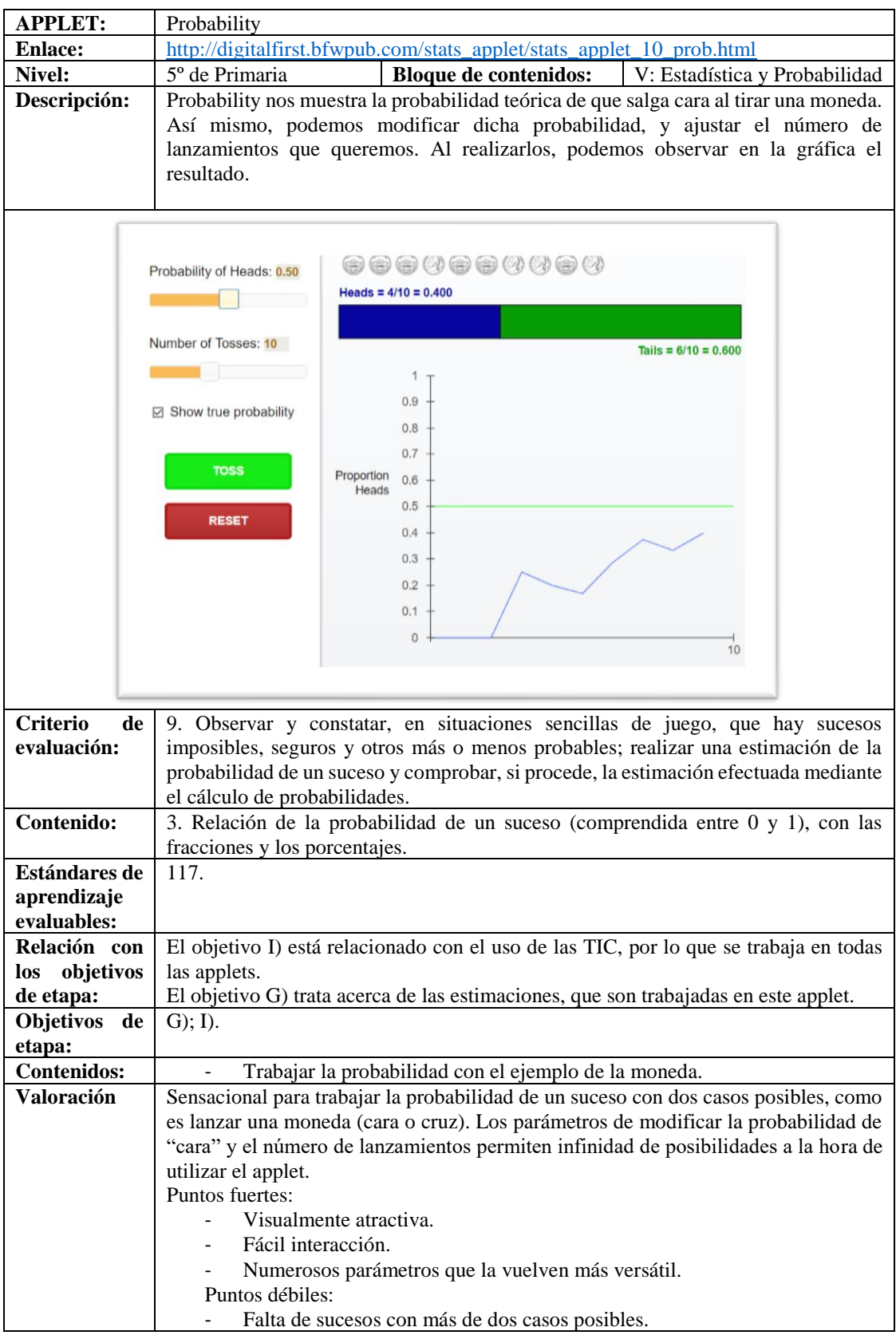

## 4.4. Cuarto applet: Probability

<span id="page-15-0"></span>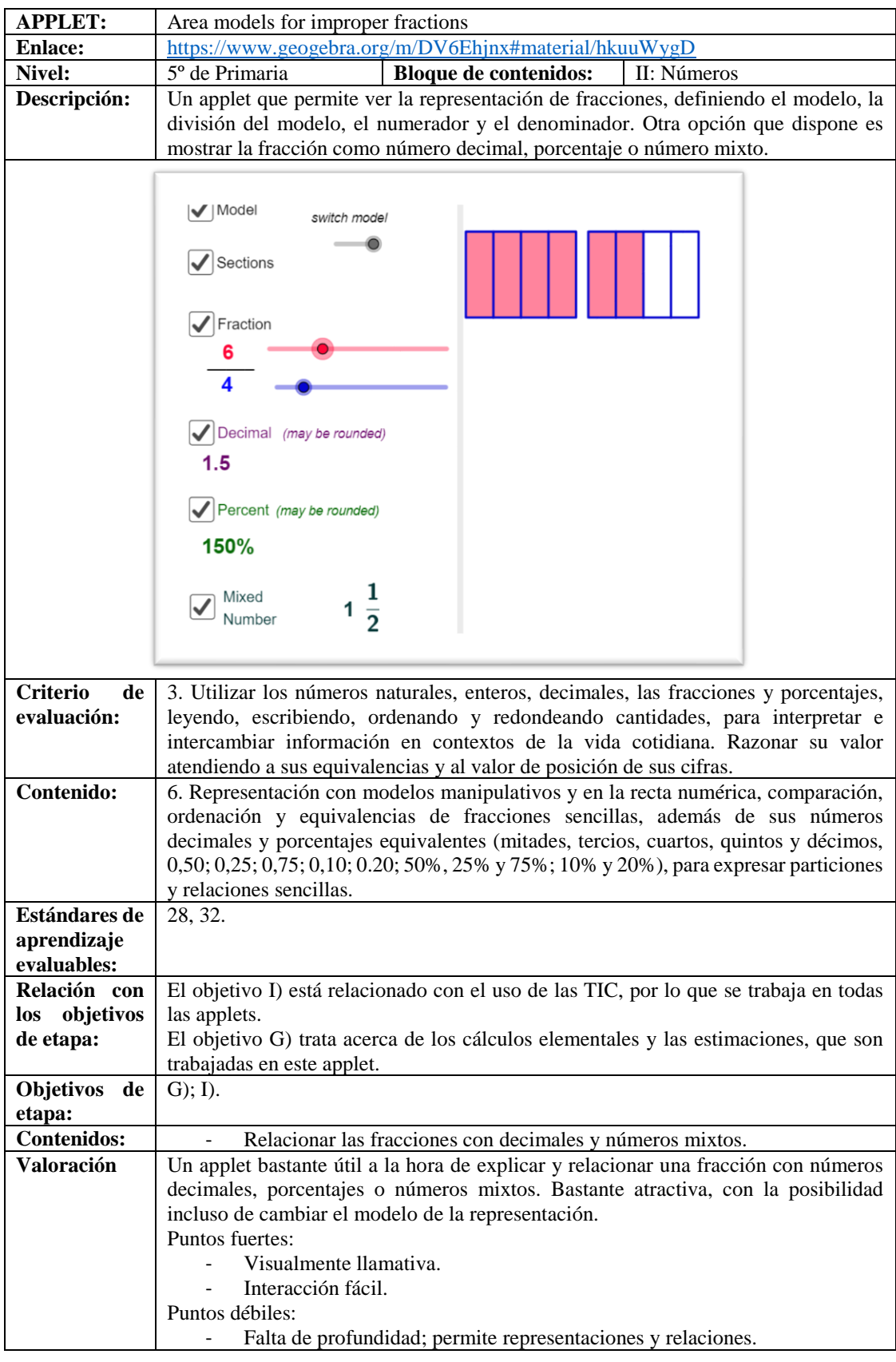

## 4.5. Quinto applet: Area models for improper fractions

<span id="page-16-0"></span>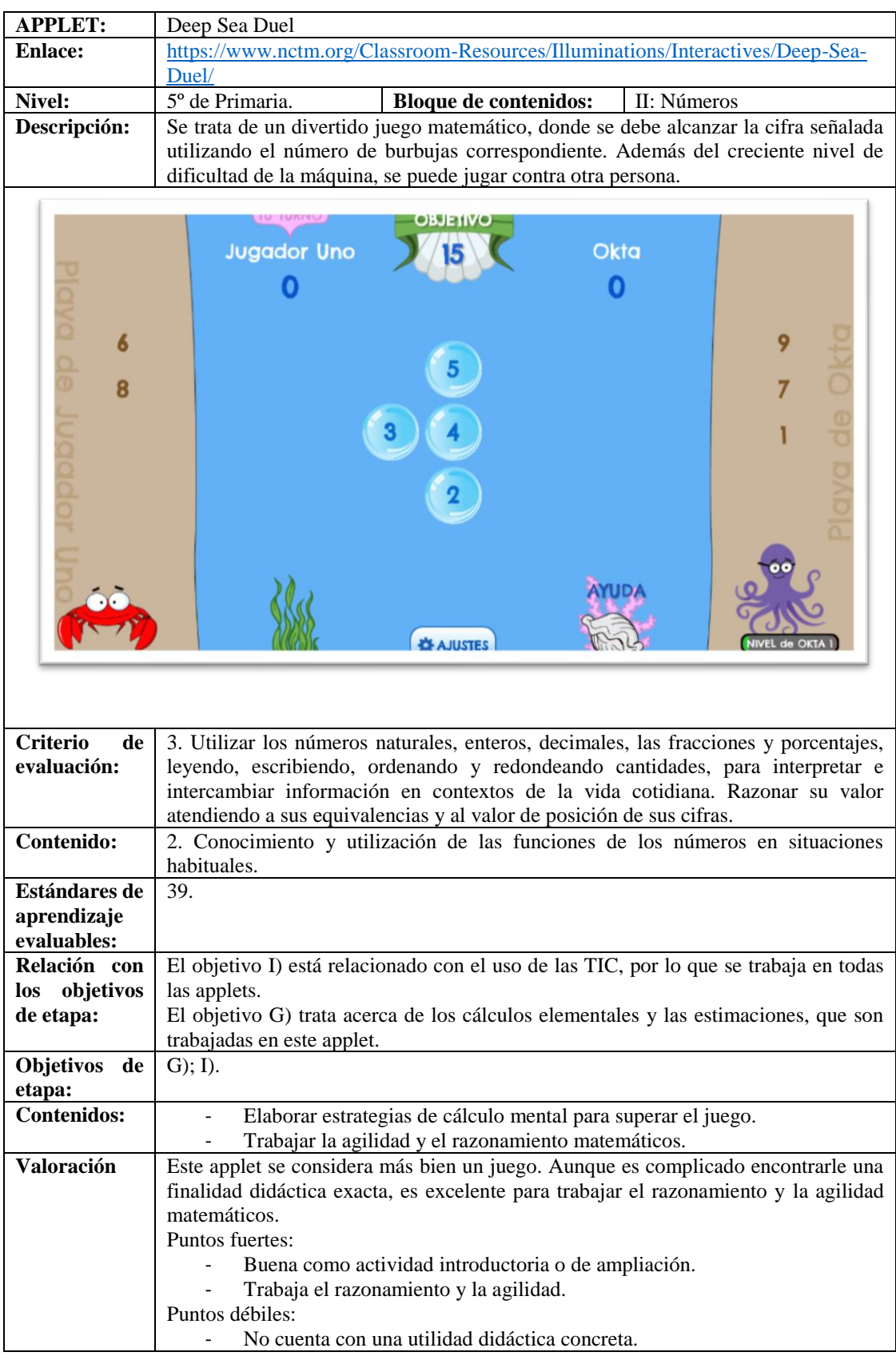

## 4.6. Sexto applet: Deep Sea Duel

<span id="page-17-0"></span>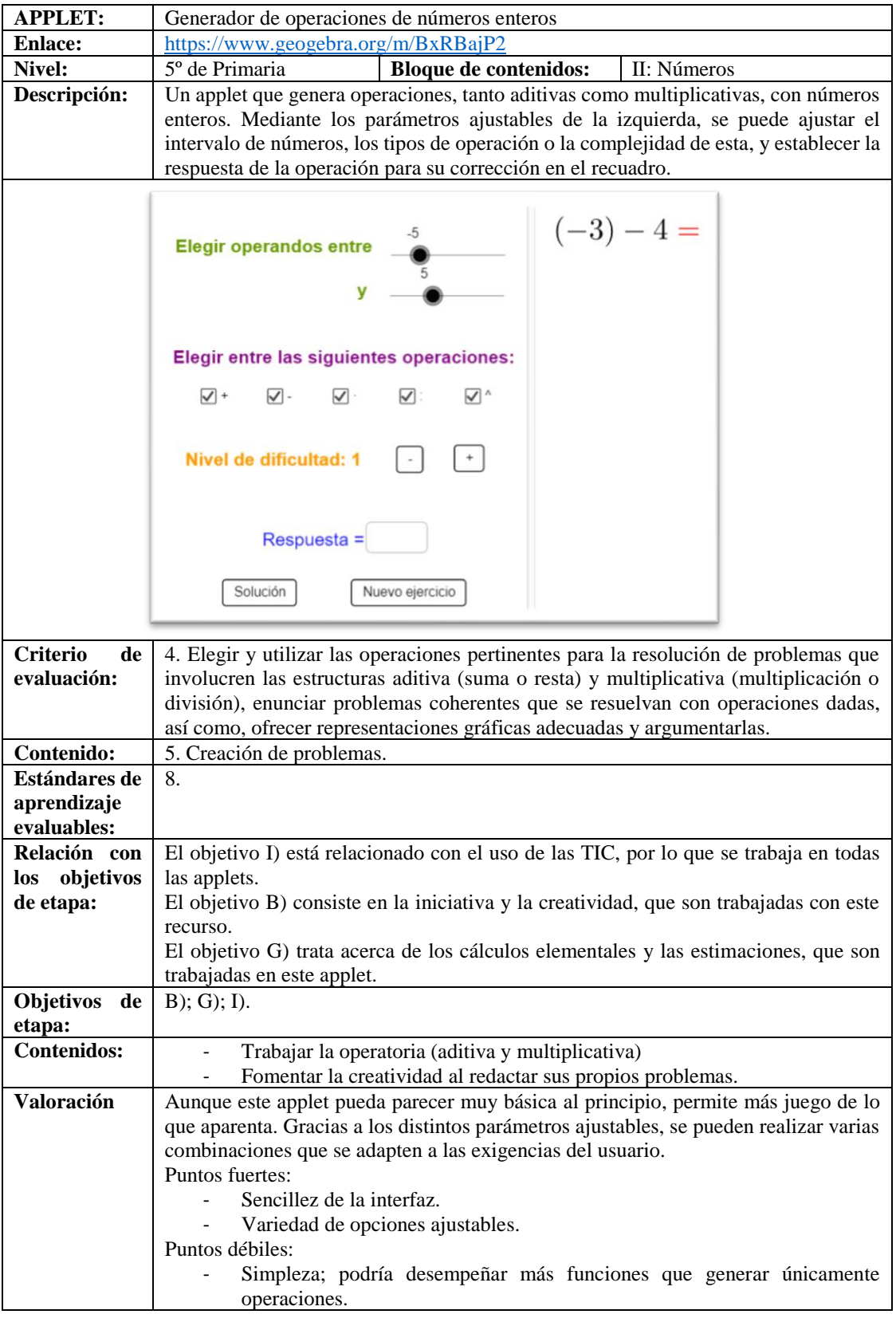

# 4.7. Séptimo applet: Generador de operaciones de números enteros

<span id="page-18-0"></span>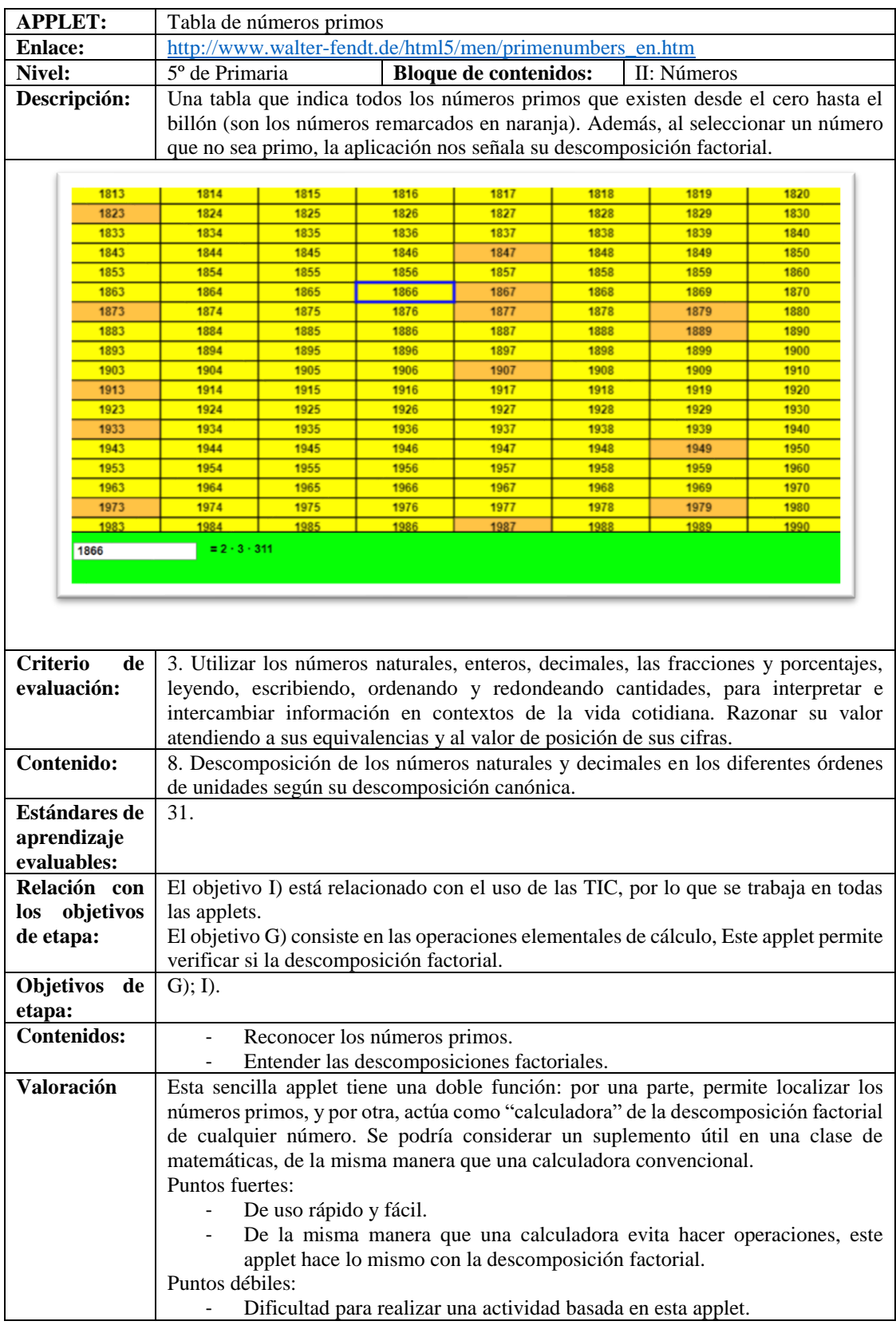

## 4.8. Octavo applet: Tabla de números primos

<span id="page-19-0"></span>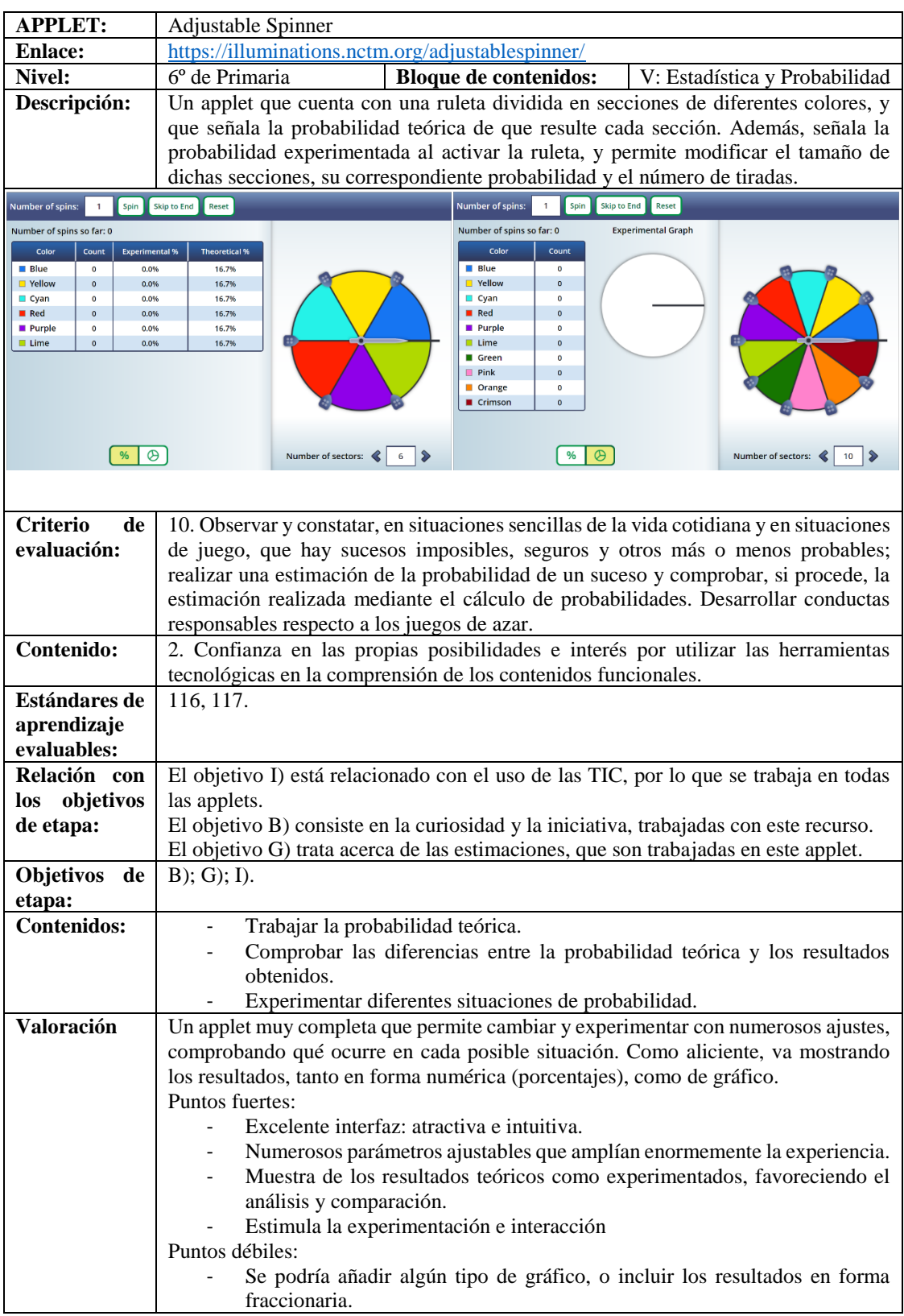

# 4.9. Noveno applet: Adjustable Spinner

## 4.10. Décimo applet: Data Grapher

<span id="page-20-0"></span>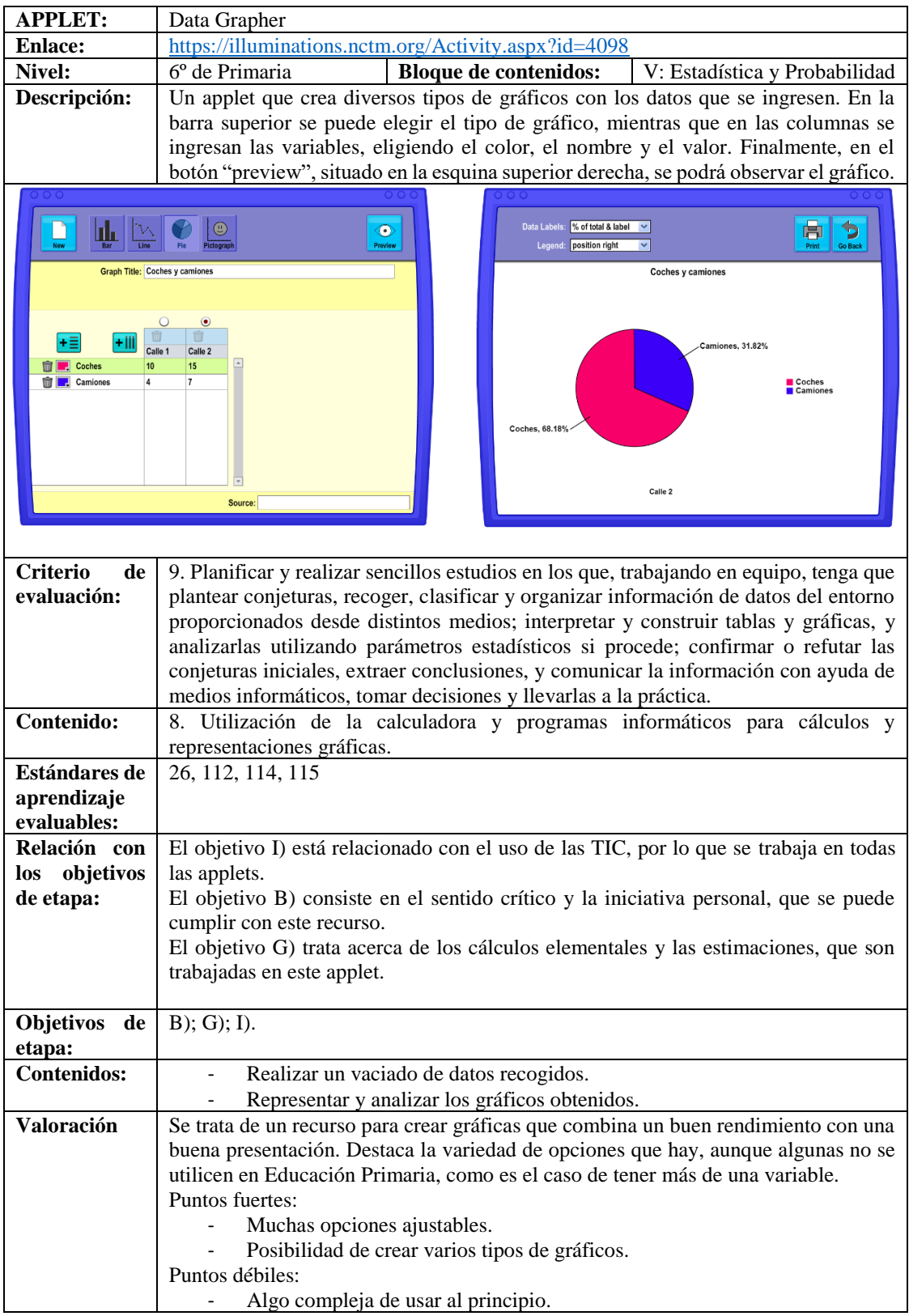

<span id="page-21-0"></span>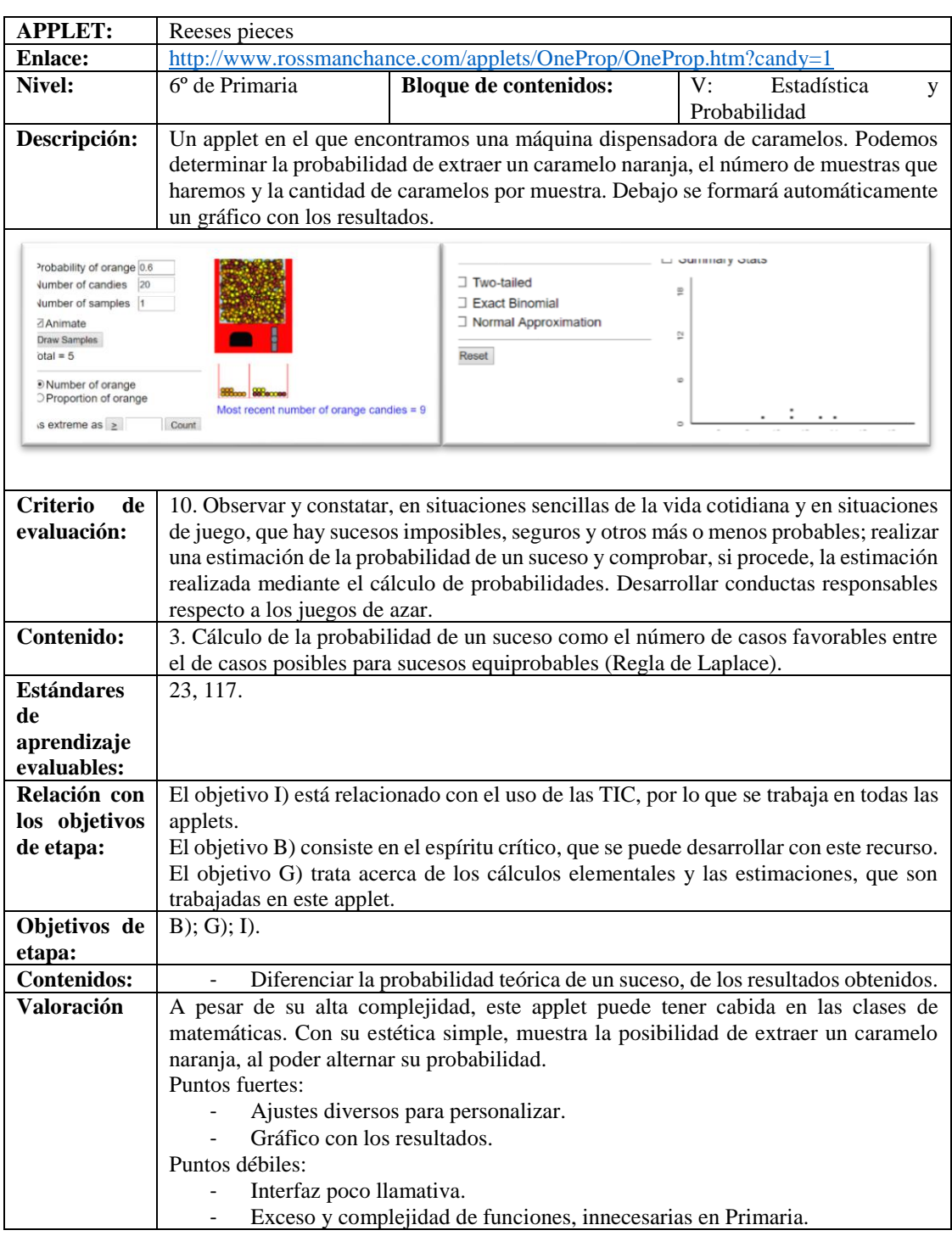

## 4.11. Undécimo applet: Reeses Pieces

<span id="page-22-0"></span>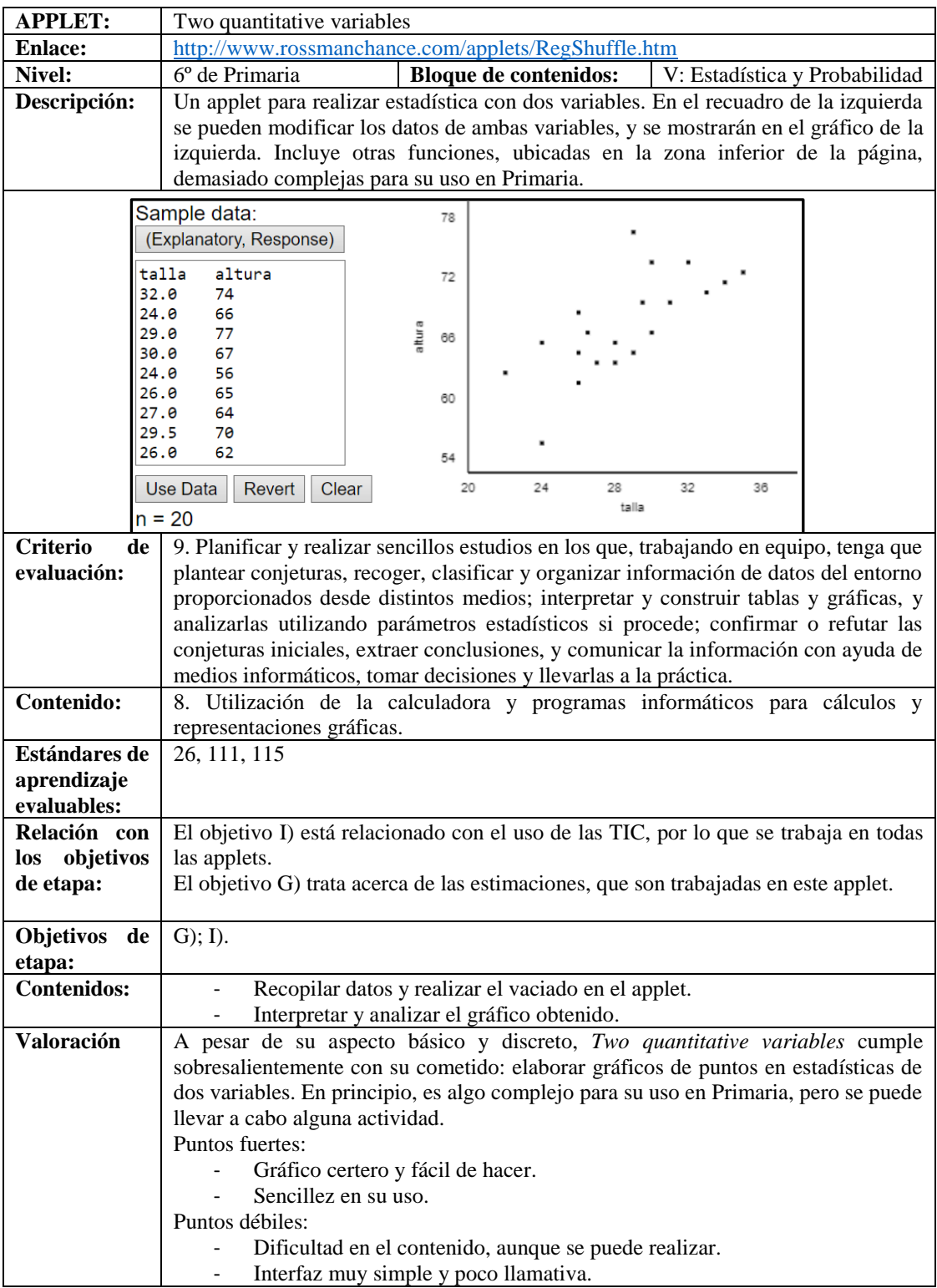

# 4.12. Duodécimo applet: Two Quantitative Variables

<span id="page-23-0"></span>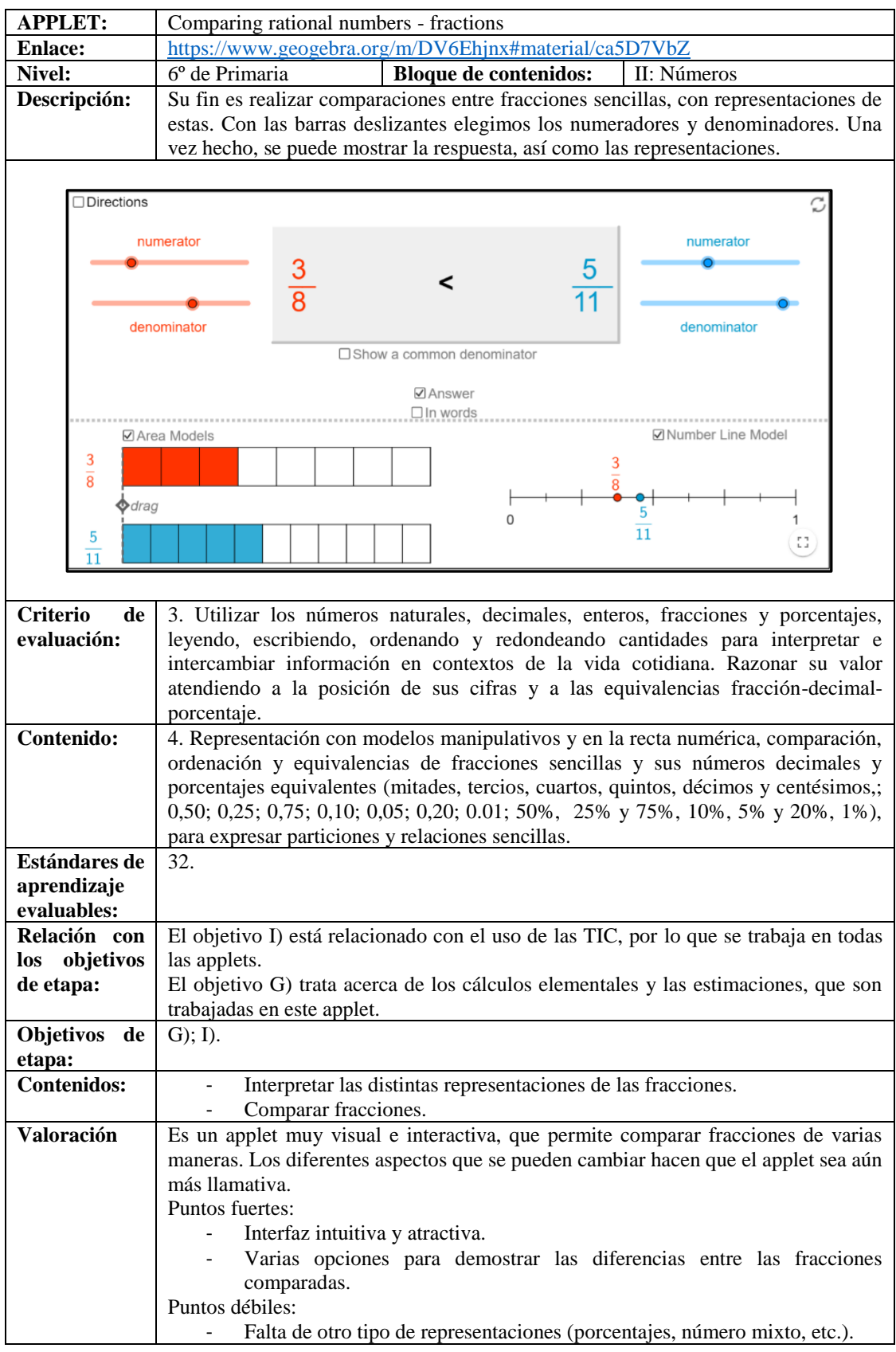

# 4.13. Decimotercer applet: Comparing rational numbers – fractions

<span id="page-24-0"></span>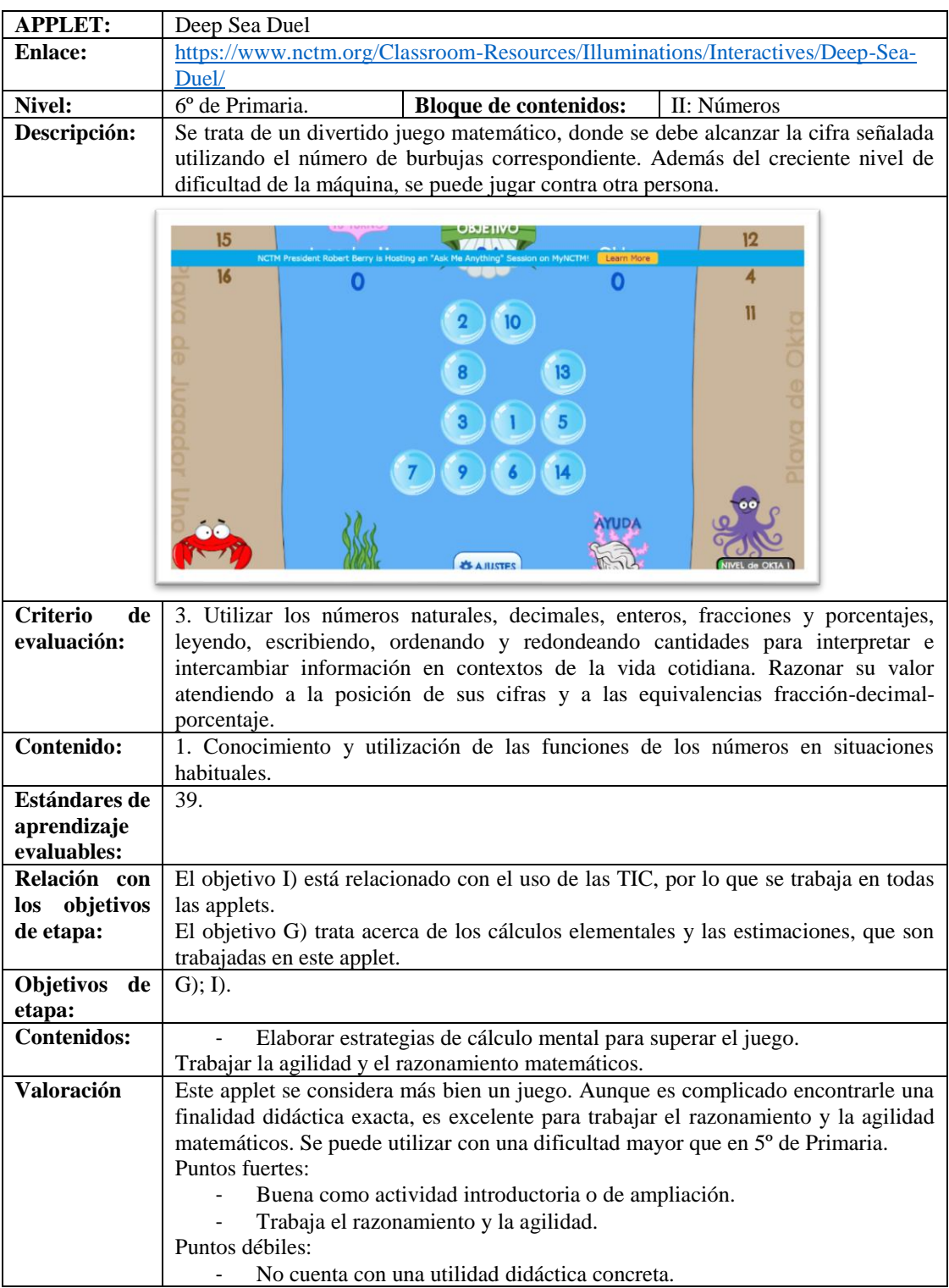

## 4.14. Decimocuarto applet: Deep Sea Duel

<span id="page-25-0"></span>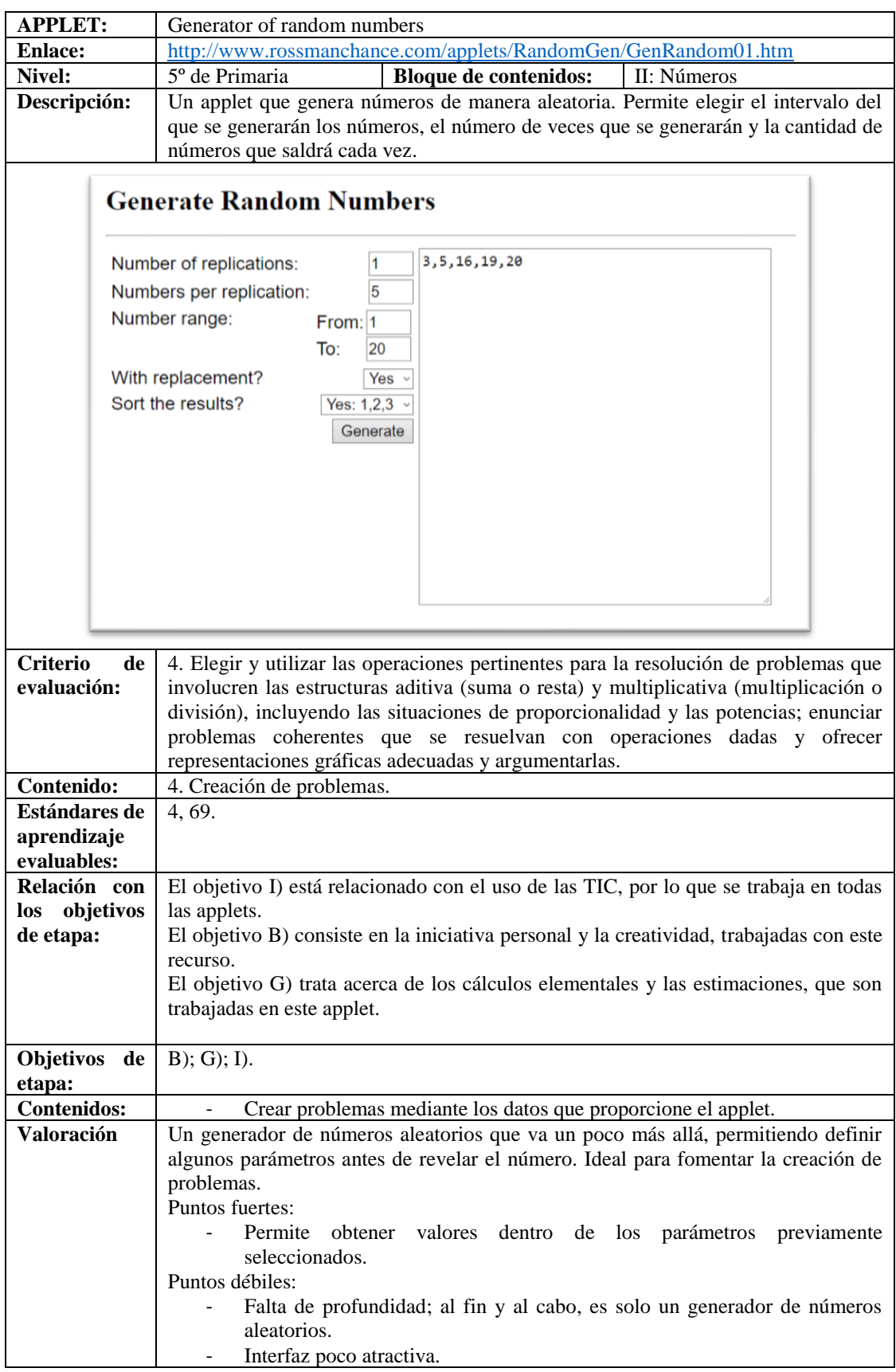

# 4.15. Decimoquinto applet: Generator of random numbers

# 4.16. Decimosexto applet: Prymiphos

<span id="page-26-0"></span>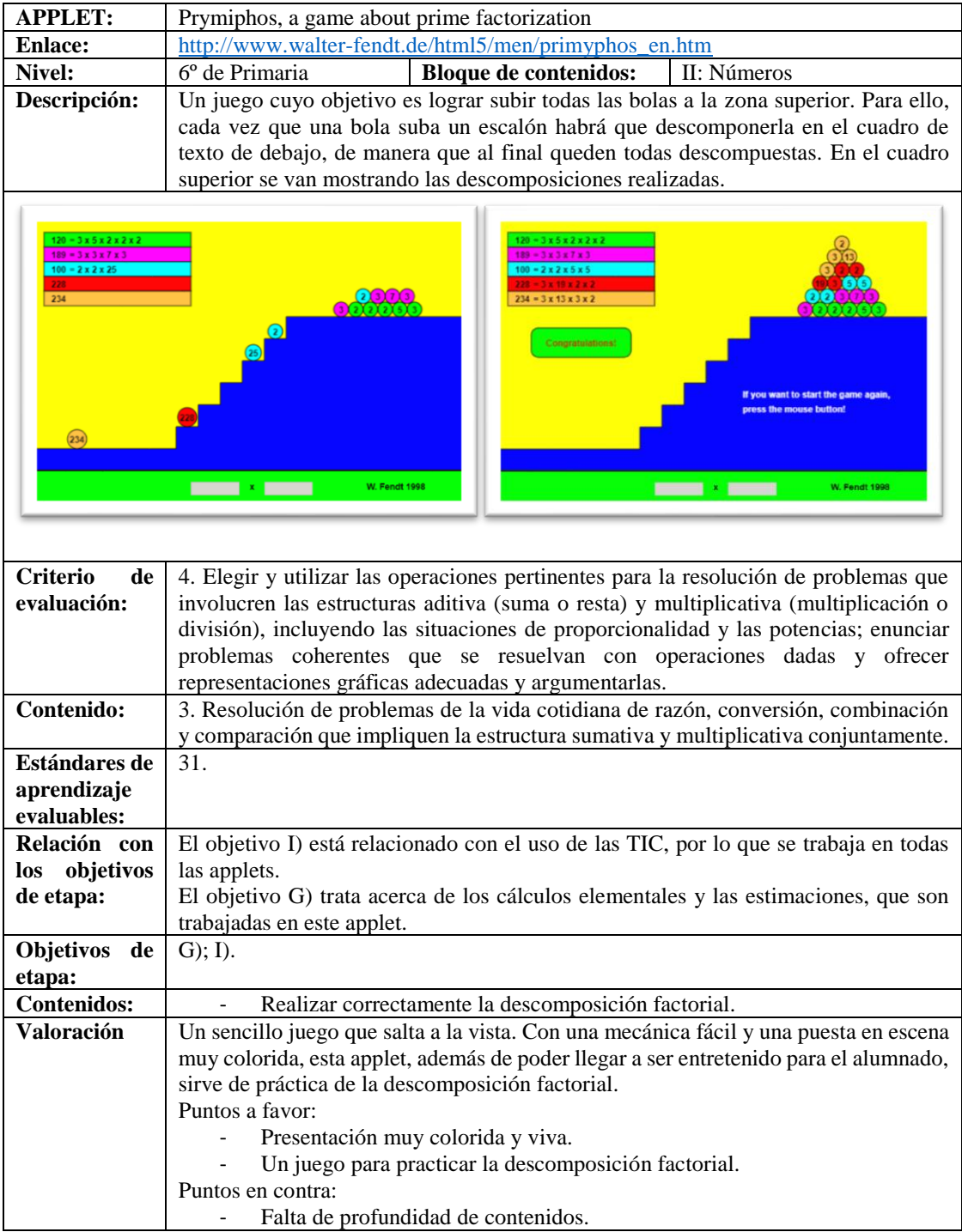

## <span id="page-27-0"></span>5. Conclusiones y valoración

En la actualidad, se encuentran infinidad de recursos de todo tipo aplicables en el ámbito educativo. Tanto los maestros del área de Educación Física como los maestros del área de Ciencias Naturales tienen la posibilidad de preparar algún recurso, de carácter manipulativo o informático, y llevarlo al aula, para que pueda ser utilizado y disfrutado por el propio alumnado. Este trabajo focaliza estos recursos de carácter informático, ya que se pueden encontrar cada vez más.

En la era tecnológica en la que vivimos, y con los avances que no dejan de surgir, es comprensible que cada vez más el mundo este evolucionando para adaptarse a estos cambios. La informática ha avanzado a pasos gigantescos, y está al alcance de todos. Por ello, ha surgido la necesidad imperativa de compilar, analizar, valorar y seleccionar recursos de este tipo, dado las inquietudes que pueden surgir debido a su uso responsable.

El área seleccionada ha sido matemáticas por diversos motivos, entre los que destacan:

- Facilidad de trabajo con recursos informáticos.
- Dificultad a la hora de seleccionar recursos, debido a la cantidad que hay.
- Algunos recursos son inadecuados o están desactualizados.
- Es una de las áreas que más trabajan la metodología tradicional.
- En adición, gran parte del profesorado quiere innovar, pero no sabe bien cómo.

Con este contexto establecido, se planteó el trabajo, de la manera que está explicada en apartados anteriores. El propósito de este va más allá de lo estrictamente académico: el trabajo se ha desarrollado también como ejemplo y aliciente para trabajar las matemáticas, de forma que los propios maestros de la asignatura puedan utilizarlo en sus clases y sea útil.

Asimismo, el trabajo busca ser de utilidad, tanto a los autores de este, así como a compañeros y compañeras que vayan a desempeñar su profesión docente en un futuro.

Durante la realización, surgieron distintos inconvenientes que dificultaron la marcha normal del trabajo. Se ejecutó la búsqueda únicamente de applets, que, como se define en apartados anteriores, son programas ejecutados en el marco de una página web, lo que facilita enormemente el uso de ellos. Si se tratase de programas o aplicaciones (incluso para dispositivos como smartphones o tablets), surgiría un número mayor de dilemas, derivados de las descargas, los requisitos del sistema para la ejecución del programa, e incluso, los pagos.

Al estar basado en una compilación y selección de applets, el inicio causó confusión. Tras ser establecidos los ámbitos de trabajo de los autores (bloques de contenidos II y V, bloques de contenidos III y IV; 3º y 4º de Educación Primaria, 5º y 6º de Educación Primaria), surgió una incertidumbre acerca de cómo se debía comenzar el trabajo, dónde buscar o qué elegir. Tras algunas semanas de búsqueda intensiva y recopilación de applets, siendo estas más incluso de las que finalmente aparecen en este trabajo, se establecieron criterios individuales para el descarte.

La propia búsqueda también resultó compleja al principio. Muchos enlaces de las páginas donde se hallaban las applets estaban caídos o no existían. También hubo algunos casos en los que, aunque la página existía y funcionaba correctamente, el applet no se ejecutaba de ninguna forma. Finalmente, las páginas de GeoGebra, Illuminations y Rossman/Chance resultaron ser los sitios web de mayor fiabilidad y contenido para esta búsqueda.

Tras la búsqueda, se realizó una puesta en común de las applets, y se procedió a elaborar un modelo común para la presentación de estas en el documento, surgiendo así la llamada ''ficha de applet". En este punto surgieron diferentes tipos y estilos de presentación, que diferían ínfimamente entre ellos. Tras consensuar el modelo definitivo, unificando los distintos modelos sugeridos, se formó la tabla definitiva que recogía los datos más relevantes y útiles de cada applet para su presentación ordenada.

Además de la "ficha de applet", también se trabajó conjuntamente en los tres primeros apartados, donde el trabajo quedo dividido equitativamente entre los autores. Una vez finalizados, se realizó una puesta en común de los mismos para detectar errores o anomalías, y proceder a corregirlos. Los apartados grupales no tuvieron mayor dificultad.

El desarrollo de la propuesta de actividades para los recursos establecidas tampoco presentó ningún inconveniente. El hecho de haber realizado previamente las "fichas de applets" facilitó bastante la labor, puesto que estas tablas contienen la información esencial de como trabajar con el recurso seleccionado, los criterios de evaluación, contenidos, estándares, etc., extraídos directamente del currículum de matemáticas de Educación Primaria; y la valoración subjetiva de las mismas, donde se razonan las debilidades y fuerzas de cada applet.

Como mencioné anteriormente, uno de los objetivos que más se ha focalizado a lo largo del desarrollo, ha sido lograr que la compilación sea útil para cualquier público que desee usarla con fines educativos, principalmente docentes.

Por ello, la pretensión de las "fichas de applets" ha sido estar destinadas a su uso educativo, incluyendo todo lo relacionado con el propio recurso que se halle en el currículo. Todos los apartados de este han sido cuidadosamente designados, para que la función que pueda desempeñar cada applet sea correctas y puedan llevarse a cabo en una programación de matemáticas.

En adición, se pretende también que esté mostrado de manera fácil y accesible, y que no requiera tener que abrir el currículo para comprobar como se puede trabajar cada una. De esta manera, el maestro que vaya a utilizar el applet en alguna de sus sesiones de matemáticas únicamente deberá preparar la actividad que desee llevar a cabo y utilizar los criterios de evaluación, contenidos y estándares de aprendizaje evaluables definidos en la tabla.

Si bien depende de cada docente el uso que se le pueda dar a cada recurso, para facilitar las cosas se incluye en el anexo diferentes propuestas didácticas viables para ser realizadas en el aula, para mayor comodidad del docente. Por otra parte, estas propuestas también están expuestas como ejemplos del uso de cada applet, de manera que el docente construya la suya propia en base a las anexadas a este documento, cambiándola parcialmente o creando una nueva que incluya matices de estas.

Como se mencionaba anteriormente, se pretende dar cabida en la educación actual a estos nuevos recursos que están surgiendo paulatinamente, de la misma manera que se está logrando en otras áreas, como las Ciencias Sociales.

Esto sugiere que empiecen a cambiar las metodologías tradicionales de las matemáticas, con sus clases autoritarias y su excesivo uso de los libros de texto, por otra más contemporánea, que

incorpore elementos tecnológicos como los aquí presentados, y recurra menos al libro de texto y a la figura de maestro autoritario.

Estas metodologías más novedosas no están excluyendo el libro de texto del aula sino otorgándole un papel más secundario, en el que actúa como soporte y complemento de las clases. En otras palabras, se pretende dejar de impartir clases según dictamine el propio libro, sino utilizarlo como recurso para realizar actividades o consultar dudas.

De la misma manera el maestro no debe ser eliminado del aula, ni convertirse en una figura inútil en la clase, como si fuese un maniquí. El maestro debe de considerarse guía del conocimiento, y saber aprovechar los recursos que le rodeen para utilizarlos en sus clases.

La idea principal del uso de un applet en el aula de Educación Primaria es lograr que los niños tengan contacto, interactúen, experimenten, jueguen y, sobre todo, aprendan matemáticas con un material más dinámico y polivalente que el convencional, y de una manera más atractiva y llevadera para ellos.

Por ello, nace el compromiso de lograr que, tanto las applets explicadas como sus actividades, sea totalmente factible su utilización en una clase de matemáticas, siempre y cuando el profesor actúe como guía, en lugar de figura autoritaria o "maniquí".

En otro orden de cosas, las applets seleccionadas se tratan de las más útiles, según el criterio de cada autor, registradas hasta 2018. Esto quiere decir que el trabajo no cuenta con un carácter atemporal, y que en varios años seguirán surgiendo, y cada vez más, recursos de este tipo con mucha utilidad en la enseñanza.

La lógica de esta idea reside en el continuo cambio en el que se encuentra el mundo con sus aumentantes descubrimientos, invenciones y avances tecnológicos. Hace cincuenta años, nadie imaginaba hasta dónde podría llegar la tecnología, y mucho menos lo accesible que sería para todos. De la misma manera, la sociedad actual dispone de todo tipo de tecnologías al alcance de cualquiera, como televisores inteligentes, mapas del mundo en los distintos dispositivos, medios de transporte capaces de llevarnos en cuestión de horas a miles de kilómetros de distancia, etc. Pero no existe la más ligera sospecha de cuáles serán los avances y tecnologías que disfrutará la sociedad futura.

Por ello, dentro de cinco o diez años, este trabajo se encontrará anticuado, no solo debido al número de applets nuevas y posiblemente mejores que habrá, sino también a los recursos de los que dispondrá el aula, más allá de los ordenadores o tablets y la pizarra digital.

La importancia de estar actualizados en lo referente a la docencia puede ser un reto para el que los maestros más veteranos se muestren reacios. Al mencionar el cambio de mentalidad de los maestros, un matiz para hacer hincapié es este.

Es costoso lograr cambiar la metodología que llevas impartiendo durante años para implementar un nuevo modelo metodológico con unos novedosos recursos, que quizás ni los propios docentes lleguen a entender en ocasiones.

Por eso, el consejo para este perfil de maestro es que prueben y analicen estos recursos (haciendo mención tanto a los expuestos en este trabajo como en general), para poder seleccionar los que mejor entiendan, se puedan llevar en las aulas y se adapten a sus propias exigencias.

Como valoración sintetizada de las applets expuestas en este trabajo, no es necesario hacer una lista que las ordene desde la mejor hasta la peor. Se puede afirmar, sin duda, que hay algunas más completas que otra, pero eso no la convierte en mejor.

La relatividad de este tema yace en dos partes distintas. Por un lado, depende del tema que esté trabajando el maestro en su aula. Esto convierte a algunas en "mejores" que otras porque trabajan los contenidos que se precisan.

Por el otro lado encontramos la subjetividad de cada maestro, y el uso que le da a cada applet, pudiendo extraer al máximo su potencial o apenas lograr aprovecharla. De esta manera, los recursos presentados se encuentran en una posición de igualdad.

Los recursos bibliográficos revisados han sido de sumo interés y de gran ayuda. Destaca especialmente la definición de applet aportada por Sada (2011) "Las applets son pequeños programas que se incrustan entre otros contenidos dentro de una página web, lo que permite que el acceso a ellos o su aprovechamiento sean mucho más inmediatos o cómodos que, por ejemplo, los archivos creados con hojas de cálculo.".

Esta definición ha ayudado a clarificar desde el principio en que consiste un applet, su posible uso y su funcionamiento.

Por otra parte, destaca también la acuñación de un nuevo término que surge como evolución de las TICs, y que es sugerido por Elías Arrieta (2013): las Tecnologías de Aprendizaje del Conocimiento (TACs). Este innovador término parece que se puede aplicar cada vez más a la enseñanza actual.

Para reforzarlo, explica que "los aspectos que se ven más directamente influenciados en el proceso de enseñanza-aprendizaje usando TIC son: la interactividad, la motivación, la autonomía, el papel del alumnado, la cooperación y la comprensión de los contenidos por parte del alumnado" (2013: p.8).

Por ello, podría darse la situación de que el término "TAC" se empezase a utilizar con frecuencia de ahora en adelante, lo cual se consideraría un logro o un avance de las propias TICs.

Una reflexión acerca de el uso de este trabajo es que, aunque originalmente sus receptores sean maestros, podría tener cabida en el ámbito familiar. No obstante, el primer y más importante requisito para que esto suceda es el grado de involucración de las familias en los estudios de sus hijos. Si una familia no se involucra en el ámbito escolar de su hijo, no le encontrará utilidad a este trabajo.

En cambio, si una familia tiene espíritu participativo y se involucra en la educación de sus hijos, podría aprovechar los recursos presentados en este trabajo de una manera menos formal, quizás como refuerzo del temario.

Este tipo de usos tendría una repercusión positiva en el alumno, siempre y cuando se haga en su justa medida. Esto quiere decir que no puede convertirse en una obligación o una tarea más que hacer en casa, sino en un momento de ocio y diversión con la familia, en el que el aprendizaje sea indirecto

Por ello, las familias también están invitadas a probar los recursos aquí establecidos, siempre y cuando tengan en cuenta su uso responsable, es decir, no fuercen a sus hijos a realizar actividades como si se tratase de tarea.

Es importante recordar que este trabajo forma parte de un grupo total de cuatro trabajos. Por ello, se debe tener en cuenta que en los otros trabajos también existen otros recursos para trabajar los bloques de contenidos II y V (Números; Estadística y Probabilidad), en los cursos de 3º y 4º de Educación Primaria, así como los bloques de contenidos III y IV (Medida; Geometría), en los cursos de 3º a 6º.

Teniendo esto en cuenta, se presentan más complementos y posibilidades para los maestros, diversificándolos cursos y bloques de contenidos. Esto significa que hay cuarenta y ocho applets, en adición a las aquí presentes, que también han sido seleccionadas cuidadosamente.

Estas también muestran el mismo modelo de presentación, con su descripción y enlace, todo lo referente al currículum, y sus correspondientes propuestas didácticas.

Por ello, este trabajo en global (los cuatro trabajos individuales unidos), conforma una rica selección de recursos, unas aportaciones variadas de ideas y un elenco de propuestas didácticas que refuerzan su utilidad real en la docencia.

## <span id="page-32-0"></span>Bibliografía

*BOC* (Boletín Oficial de Canarias, núm 156) (2014), Gobierno de Canarias. Recuperado el 20 de Mayo de 2018, de: <http://www.gobiernodecanarias.org/educacion/web/primaria/informacion/contenidos/>

Elías Arrieta, J. (2013). *Las TIC y las matemáticas, avanzando hacia el futuro*. Recuperado el 22 de mayo de 2018 de Universidad de Cantabria Sitio web:

[http://repositorio.unican.es/xmlui/bitstream/handle/10902/3012/EliasArrietaJose.pdf?sequenc](http://repositorio.unican.es/xmlui/bitstream/handle/10902/3012/EliasArrietaJose.pdf?sequence=1)  $e=1$ 

García-Valcárcel, A. & Domingo, A. (2011). *Integración de las TIC en la prácitca escolar y selección de recursos en dos áreas clave: Lengua y Matemáticas*. En Rosabel Roig Vila y Cosimo Laneve (eds.). La práctica educativa en la Sociedad de la Información. (pp. 129-144) Alcoy: Editorial Marfil, S.A.

Gewerc, A. & Montero, L. (2013). *Culturas, formación, y desarrollo profesional. La integración de las TIC en las instituciones educativas*. Recuperado el 18 de mayo de 2018, de [http://www.mecd.gob.es/dctm/revistadeeducacion/articulosre362/re36212.pdf?documentId=0](http://www.mecd.gob.es/dctm/revistadeeducacion/articulosre362/re36212.pdf?documentId=0901e72b816fbaba) [901e72b816fbaba](http://www.mecd.gob.es/dctm/revistadeeducacion/articulosre362/re36212.pdf?documentId=0901e72b816fbaba)

Merriam-Webster, Inc. (s.f.). Recuperado el 22 de mayo de 2018, de Merriam-Webster: [https://www.merriam](https://www.merriam-webster.com/dictionary/applet?utm_campaign=sd&utm_medium=serp&utm_source=jsonld)[webster.com/dictionary/applet?utm\\_campaign=sd&utm\\_medium=serp&utm\\_source=jsonld](https://www.merriam-webster.com/dictionary/applet?utm_campaign=sd&utm_medium=serp&utm_source=jsonld)

Pathenaude, R. E. (2013). *The Use of Applets for Developing Understanding in Mathematics: A Case Study Using Maplets for Calculus with Continuity Concepts*. University of South Carolina (32-33). Recuperado el 22 de mayo de 2018, de <http://citeseerx.ist.psu.edu/viewdoc/download?doi=10.1.1.833.1993&rep=rep1&type=pdf>

Pizarro, R. (2009). *Las Tics en la enseñanza de las Matemáticas. Aplicación al caso de Métodos Numéricos*. (Licenciatura). Universidad Nacional de la Plata, Facultad de Informática. Recuperado el 13 de mayo de 2018,de [http://sedici.unlp.edu.ar/bitstream/handle/10915/4152/Documento\\_completo.pdf?sequence=1](http://sedici.unlp.edu.ar/bitstream/handle/10915/4152/Documento_completo.pdf?sequence=1)

Sada, M. (2011). *Los applets para la enseñanza de la Estadística y Probabilidad*. UNO. Revista de didáctica de las matemáticas, 58, 38-48.

Zugowitki, V. (2012). RedUsers. Recuperado el 13 de mayo de 2018, de [http://www.redusers.com/noticias/la-utilizacion-de-las-tic-en-las-aulas-incrementa-la](http://www.redusers.com/noticias/la-utilizacion-de-las-tic-en-las-aulas-incrementa-la-motivacion-de-los-alumnos/)[motivacion-de-los-alumnos/](http://www.redusers.com/noticias/la-utilizacion-de-las-tic-en-las-aulas-incrementa-la-motivacion-de-los-alumnos/)

### <span id="page-33-0"></span>Anexos

### 1. Bobby Bear

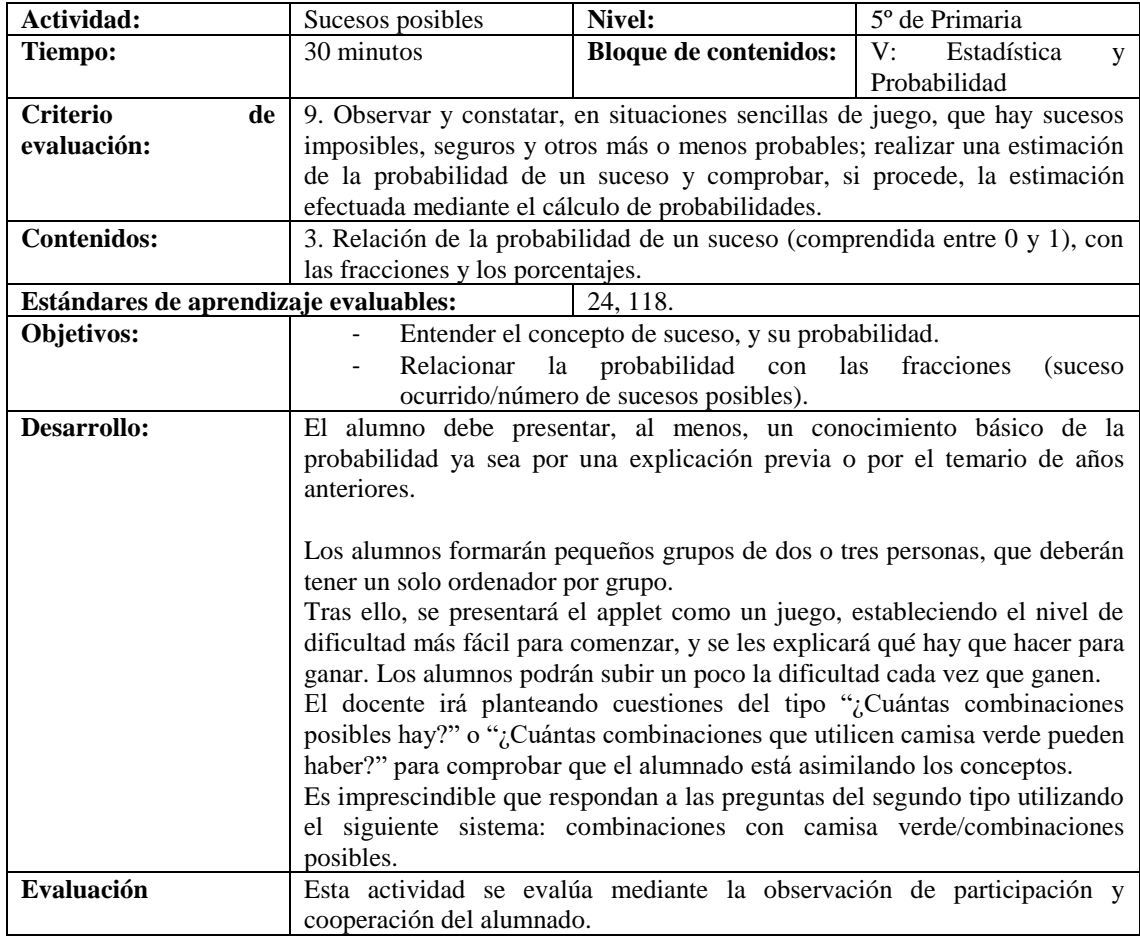

#### **Actividad para el alumno**

Divídanse en parejas o tríos para empezar el trabajo. Después, que cada grupo se ponga en un ordenador. Vamos a abrir el applet Bobby Bear, que es un juego de probabilidad. Tenemos que vestir al oso con los pantalones y camisetas de la izquierda. Arrastren las prendas hacia el oso para ponérselas. Tienen que escribir encima la cantidad de combinaciones diferentes con las que podemos vestir al oso.

Cuando hayan averiguado el resultado, vayan a la pestaña de opciones, cambien el número de camisetas y pantalones, y vuelvan a jugar.

Respondan las preguntas que voy a hacer:

¿Cuántas combinaciones posibles hay?

¿Cuántas combinaciones que utilicen camisa verde puede haber?

¿Cuántas combinaciones que utilicen pantalón azul puede haber?

### 2. Dot Plot Tool

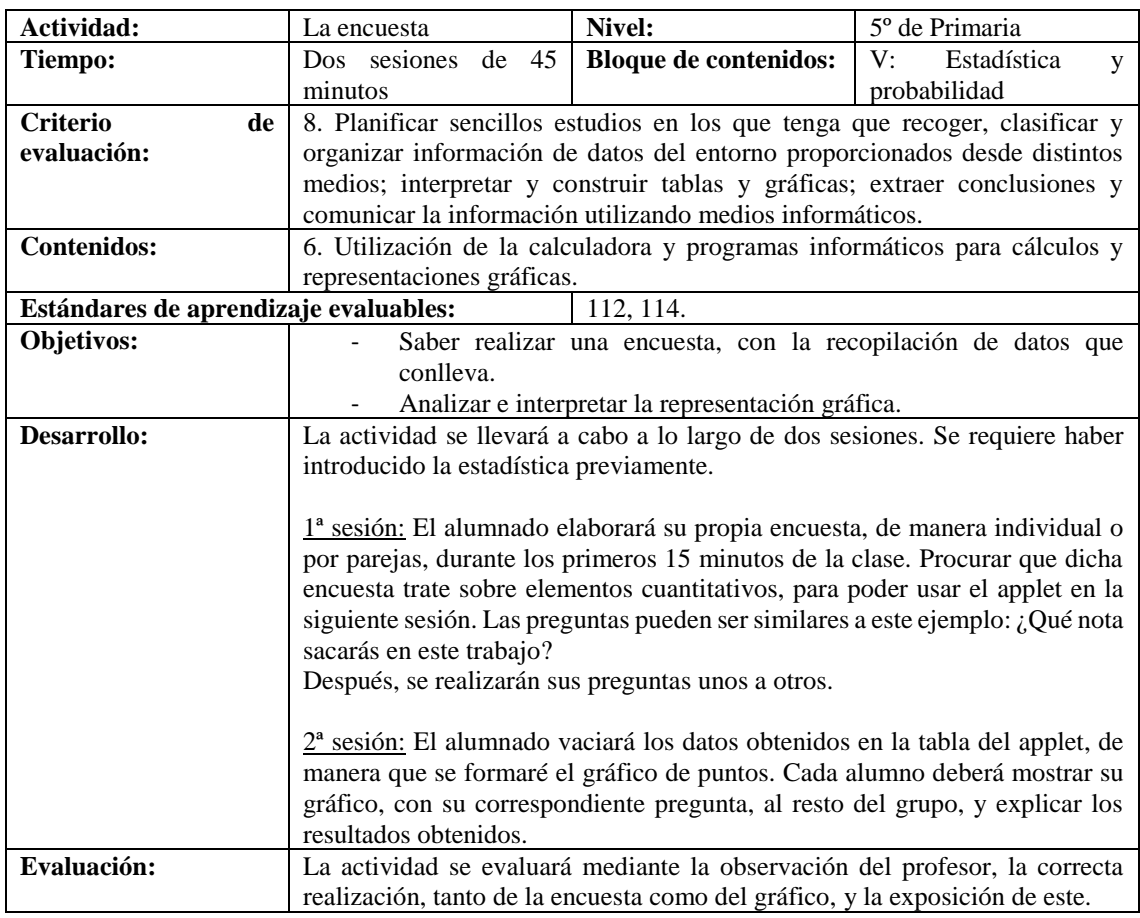

### **Actividad para el alumno**

Segunda sesión:

Vamos a coger un ordenador por pareja. Abrimos el applet Dot Plot Tool, que es una aplicación donde ponemos las respuestas de nuestra encuesta y se hace un gráfico.

Ahora empezamos a poner las respuestas de la encuesta en la tabla de la derecha. Ponen una respuesta por cada recuadro, y si se fijan, van apareciendo puntitos a la izquierda.

Cuando hayamos terminado de poner todas nuestras repuestas en los recuadros, vamos a ir saliendo de uno en uno a explicar su encuesta, y también a explicar qué significa el gráfico de puntitos que tiene cada uno.

### 3. Mean and Median

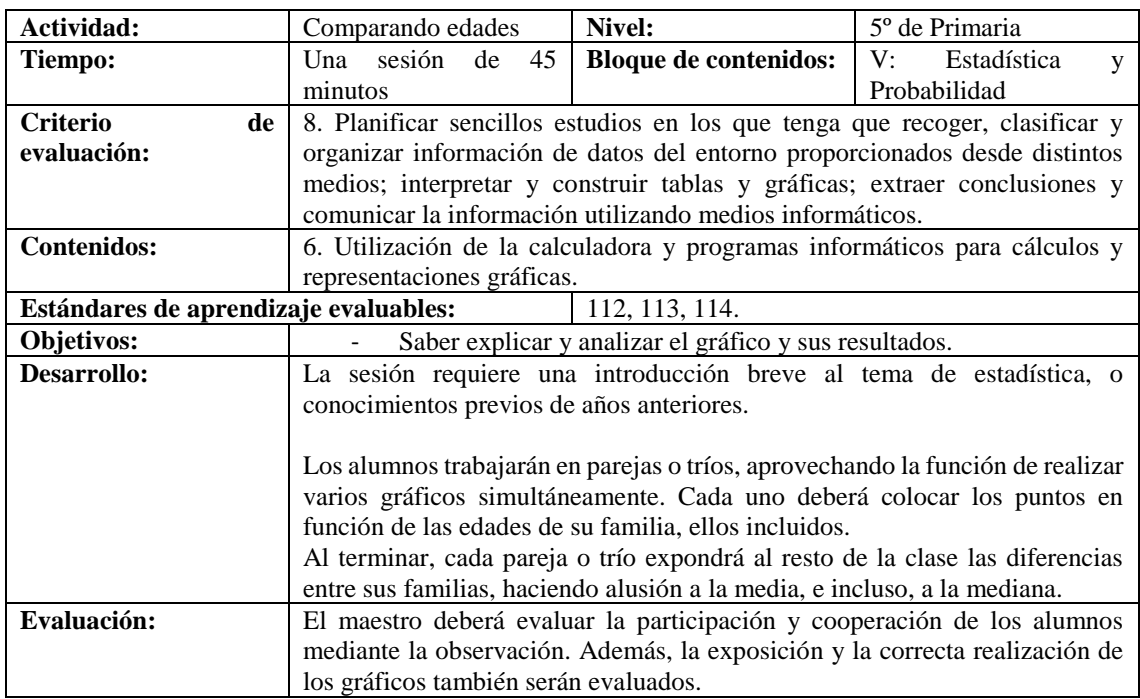

### **Actividad para el alumno**

Nos colocamos por parejas o tríos. Cada grupo se pone con un ordenador, y abre el applet Mean and Median. Hay una línea y unos puntos rojos. Si arrastramos los puntos sobre la línea, se quedarán fijados y tendrán un número. Tenemos que poner los puntos rojos de forma que tengan el mismo número que años tienen sus familiares. Por ejemplo, si yo tengo 22 años y mi padre 59, colocaré un punto rojo en el 22 y otro en el 59.

Si se fijan, el applet hace sola la media y la mediana.

Para poder trabajar todos, creen nuevas líneas debajo de la que está.

Cuando todos hayan terminado, saldrán a explicar que significan esos puntos y esa recta, y a comparar las edades de sus familias con las de sus compañeros.

### 4. Probability

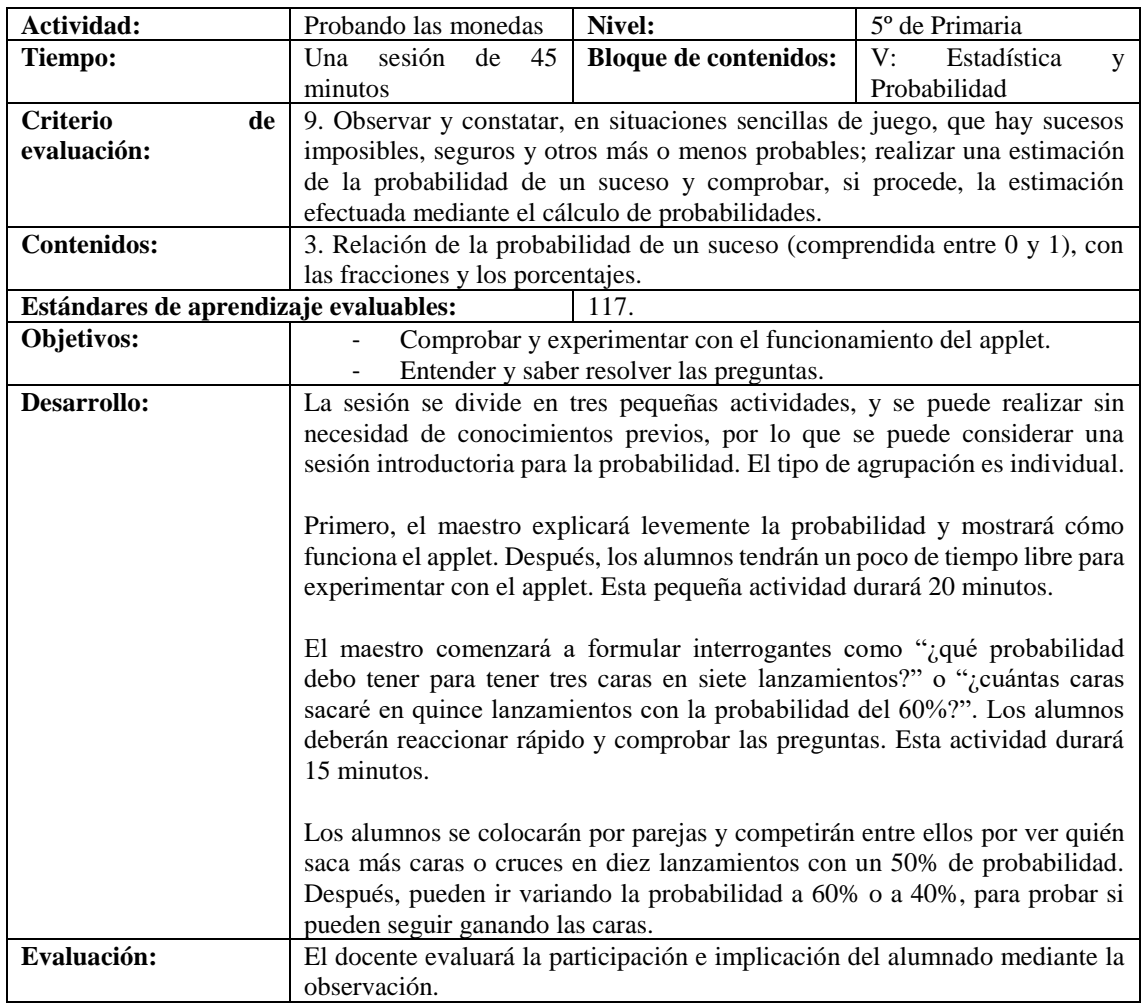

#### **Actividad para el alumno**

Cogemos un ordenador cada uno y abrimos el applet Probabilty. A la izquierda pueden cambiar la probabilidad de que salga cara y el número de monedas que vamos a tirar. Prueben distintas combinaciones.

Respondan y comprueben las preguntas que voy a hacer:

¿Qué probabilidad debo tener para tener tres caras en siete lanzamientos

¿Cuántas caras sacaré en quince lanzamientos con la probabilidad del 60%?

¿Cuántas cruces sacaré en diez lanzamientos con la probabilidad del 85% de obtener cruz?

Ahora nos ponemos por parejas, cada uno tendrá cara o cara. Vamos a competir contra el otro compañero, eligiendo cada uno cara o cruz, y con una probabiidad del 50%. Gana el que consiga que le salgan más caras o cruces que a su compañero.

Si nos aburrimos, podemos probar a aumentar o disminuir la probabilidad de que salga cara, para ver qué es lo que ocurre.

### 5. Area models for improper fractions

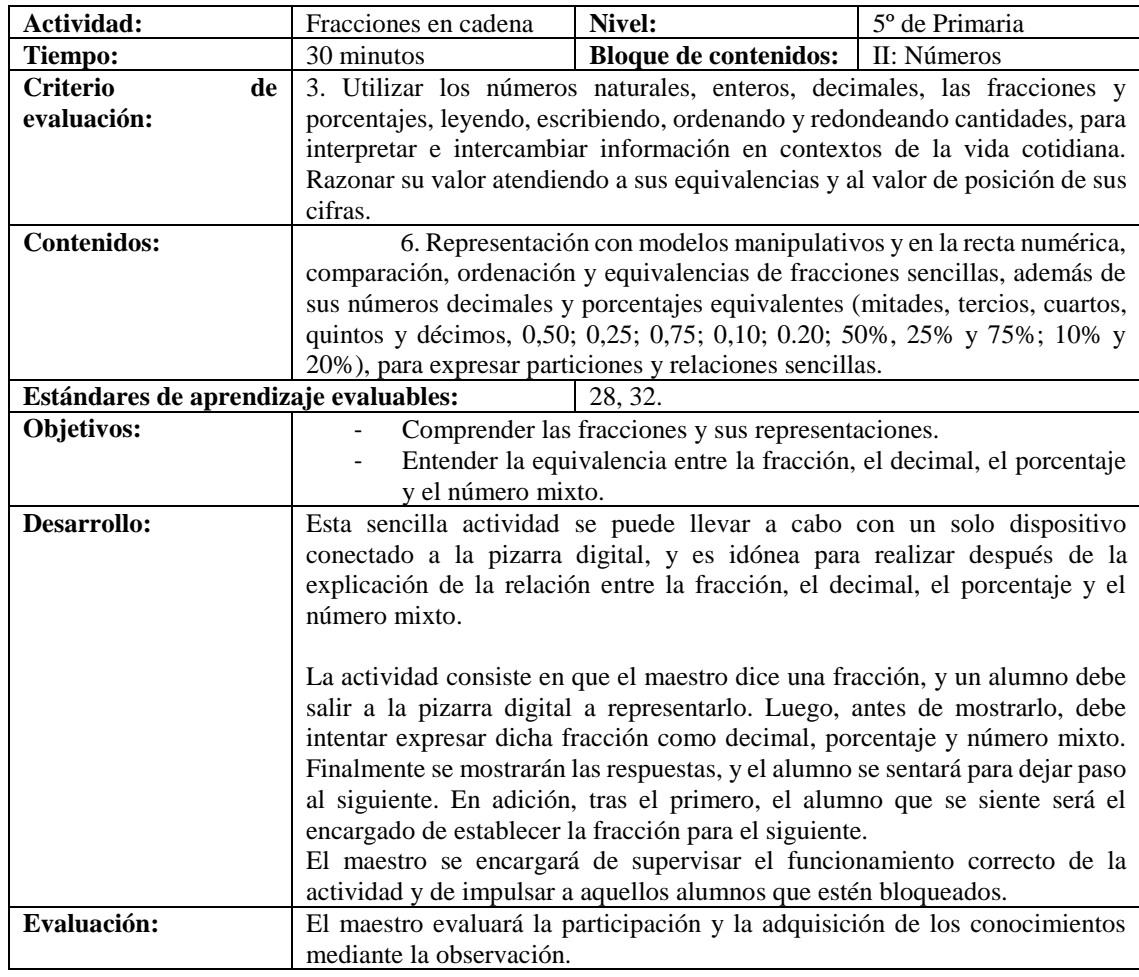

#### **Actividad para el alumno**

Ahora se queda cada uno en su sitio, y voy a abrir el applet Area models for improper fractions en la pizarra digital. En este applet tenemos que escribir una fracción en la izquierda, y nos saldrá su dibujo en la derecha. Después, debajo de donde la escribimos, podemos marcar unas casillas para que ns salga la fracción como decimal, porcentaje o número mixto.

Van a ir saliendo de uno en uno, por orden según están sentados. Cuando estén en la pizarra, el compañero anterior les dirá una fracción. Tienen que poner esa fracción en el applet y averiguar cuáles son su forma decimal, su porcentaje y su número mixto. Cuando lo consigan, marcaremos esas casillas para ver si han acertado, y se podrán sentar. Entonces saldrá el siguiente.

Vamos a empezar, la primera fracción la digo yo: 6/4.

A partir de ahora, dice la fracción el que se vaya a sentar.

### 6. Deep Sea Duel

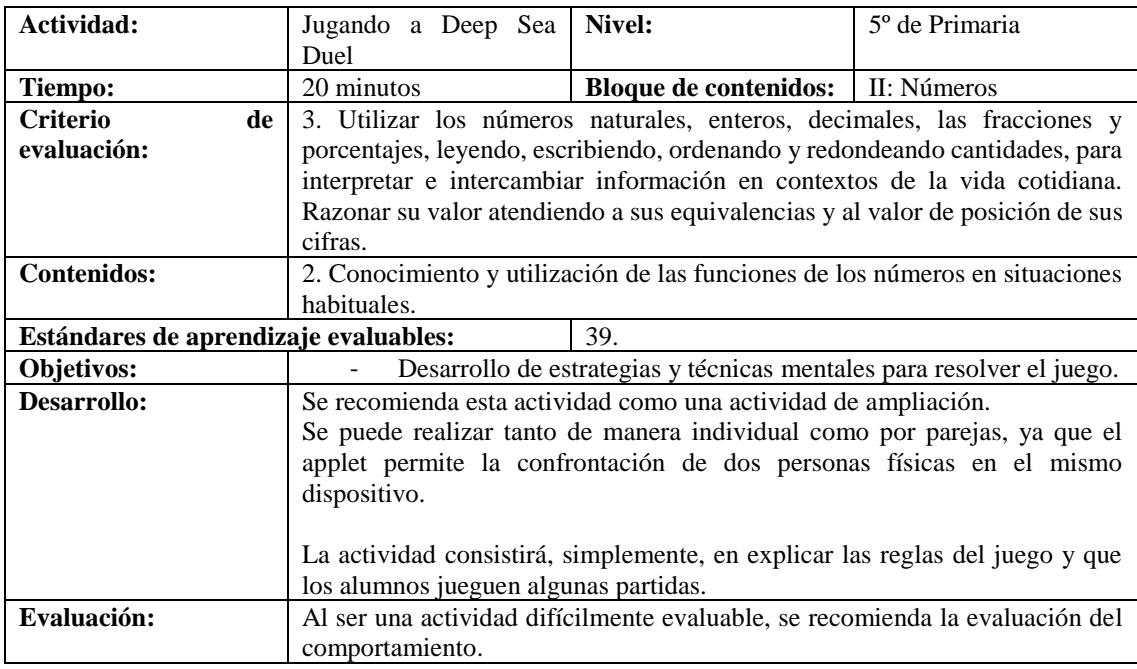

#### **Actividad para el alumno**

Vamos a jugar a un divertido juego. Nos ponemos por parejas en cada ordenador, y abrimos el applet Deep Sea Duel. Al abrirla, tenemos que elegir el idioma, que pondremos español, y si queremos jugar con un amigo o desafiar a Okta. Okta es ese pulpo que vemos ahí, y es muy bueno jugando.

Elegimos jugar con un amigo y 9 burbujas, para que no sea muy largo. Ahora nos preguntará por la dificultad, y marcamos que queremos jugar sin decimales y sin números negativos.

Ahora empieza la partida. Tenemos que arrastrar las burbujas del centro a nuestra playa, a la derecha o la izquierda, para sumar el número que pone la burbuja. Para ganar, hay que conseguir sumar el número que pone en objetivo, encima de las burbujas, solamente con tres burbujas. Podemos escoger más burbujas, pero desde que haya tres que sumen el número objetivo, habremos ganado. Bueno, pueden empezar a jugar ya.

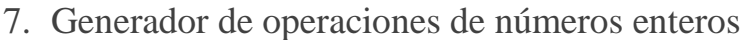

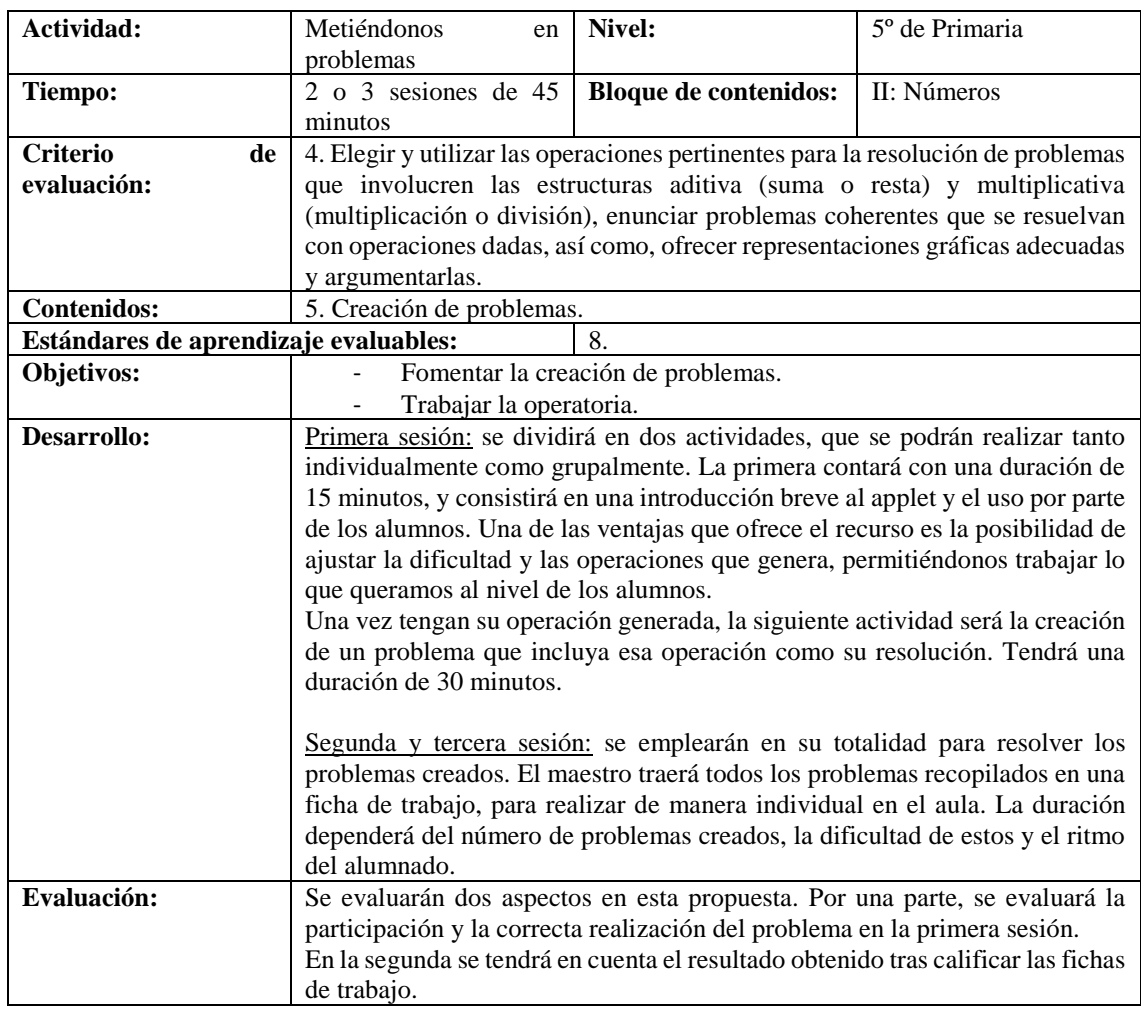

#### **Actividad para el alumno**

Primera sesión:

Cada uno coge un ordenador, y abrimos el applet Generador de operaciones de números enteros. Esta aplicación nos va a crear una operación a nuestro gusto. Podemos elegir a la izquierda los números mínimo y máximo que queremos que use, y el tipo de operación. La dificultad la vamos a dejar en 1. Una vez cambien los números y las operaciones como quieran, le dan a Nuevo ejercicio. Nos saldrá una operación a la derecha.

Ahora abrimos Microsoft Word, y tenemos que inventarnos un problema, en el que la solución sea la operación que nos salió antes, y escribirlo. Al final de la clase pasaré por cada uno para recoger sus problemas en un pen drive.

### 8. Tabla de números primos

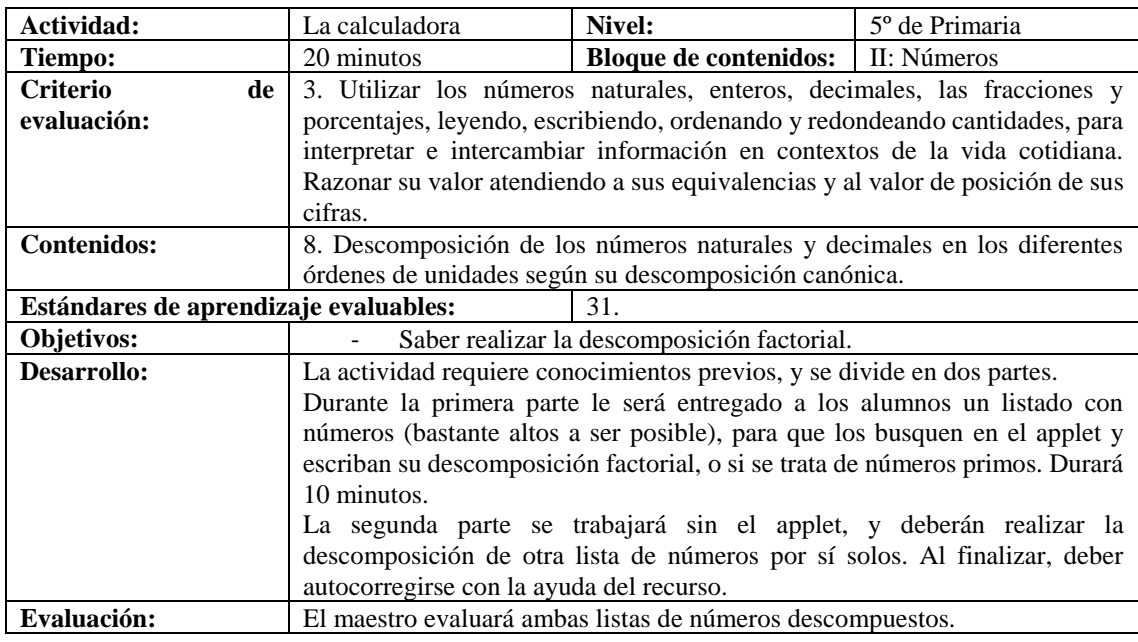

#### **Actividad para el alumno**

Preparan la libreta de mates, y se pone cada uno en un ordenador. Abrimos el applet Tabla de números primos y veremos una enorme tabla con todos los números que hay hasta el billón. Si pinchamos en uno, nos saldrá su descomposición factorial en la parte de abajo, y los coloreados en naranja son números primos. Podemos escribir debajo el número que queremos buscar.

Ahora tendrán que escribir en la libreta la descomposición de estos números, o si son primos, buscándolo en el applet:

1907; 1820; 2500; 973; 4217; 3456; 1200; 913; 500, 2222; 5003, 776.

Cuando terminen, minimicen el applet y descompongan estos otros números solos, sin ayuda del applet: 80; 108; 17; 77; 81; 24; 45; 125.

Una vez hayan terminado de descomponer esos números, pueden volver a abrir el applet y corregírselos cada uno.

### 9. Adjustable Spinner

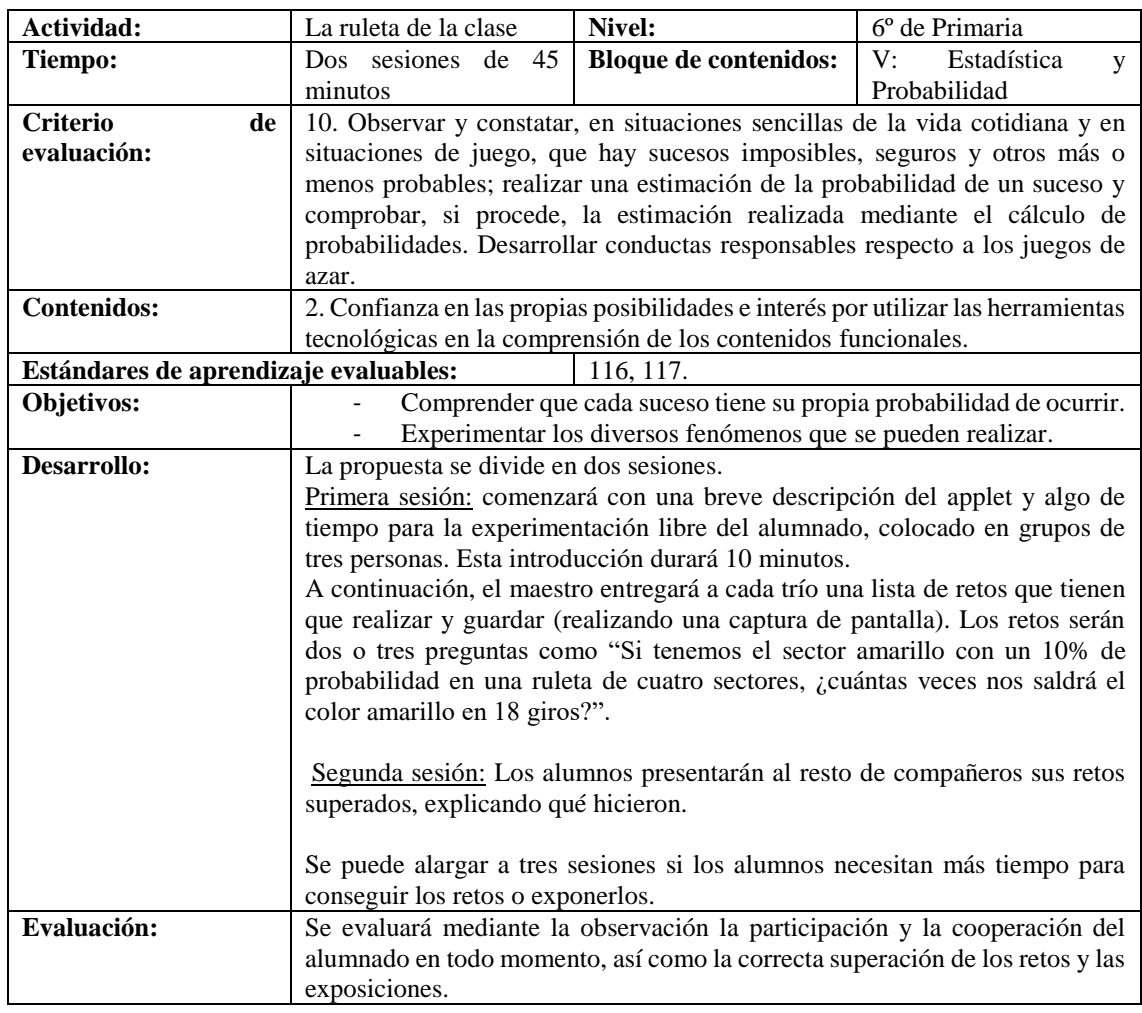

#### **Actividad para el alumno**

Nos dividimos en grupos de tres personas, y cogemos un ordenador para cada uno. Abrimos el applet Adjustable spinner, y verán que es una ruleta en la que podemos cambiar el tamaño de cada sector, o elegir el número de sectores que queremos que tenga. Tienen diez minutos para que vayan probando cómo funciona el applet.

Ahora voy a entregar una lista de retos a cada grupo, que tendrán que resolver y guardar con una captura de pantalla, que se hace con la tecla Impr Pa del teclado. Cuando hayamos hecho cada captura, vamos a Microsoft Power Point y las pegamos ahí, una por diapositiva, y escribiendo la pregunta. Los retos son los siguientes:

- Si tenemos el sector amarillo con un 10% de probabilidad en una ruleta de cuatro sectores, ¿cuántas veces nos saldrá el color amarillo en 18 giros?

- Al hacer girar la ruleta de ocho sectores iguales 20 veces, ¿cuál es el color que más ha salido?

- En una ruleta de doce sectores, en el que el rojo tenga 15% de probabilidad de salir, el púrpura y el cian 5%, y el resto 8,3%, ¿cuántas veces saldrán el púrpura y el cian en 80 giros?

- Si la ruleta tiene cinco sectores, y el amarillo tiene un 80% de probabilidad de salir, ¿cuánto tiene cada uno de los otros sectores?

- Siguiendo la pregunta anterior, ¿cuántas veces no sale amarillo en 33 giros?

- En una ruleta de diez sectores en la que la mitad de ellos tiene un 5% de probabilidades de salir cada uno, y la otra mitad un 15% cada uno, ¿cuántas veces saldrán sectores de 5% en 100 giros?

Guarden el Power Point y lo expondrán en las próximas sesiones.

### 10.Data Grapher

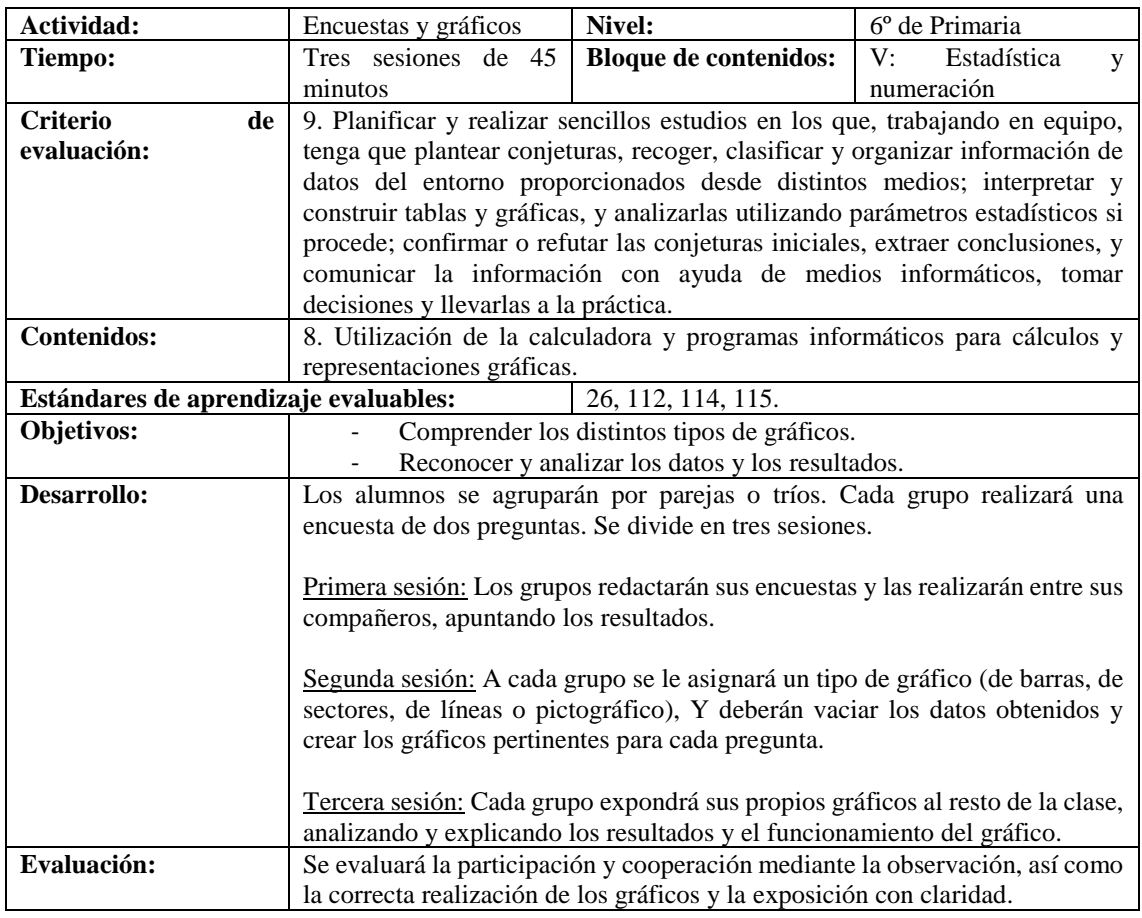

### **Actividad para el alumno**

2ª sesión:

Vamos a coger un ordenador por grupo y abrimos el applet Data Grapher. Cada grupo tendrá un tipo de gráfico: el primer grupo barras, el segundo sectores, el tercero líneas, el cuarto pictográfico, el quinto vuelve a tener barras…

Ahora verán debajo unas tablas, en las que debemos poner los resultados de las encuestas que hicieron ayer. Pueden cambiar el nombre, según las respuestas de la encuesta, y el color de cada fila.

Cada columna representa una pregunta, y se puede escribir en su encabezado. Los que tengan gráfico de líneas tiene que poner el número de la respuesta en la columna que pone "x" y las respuestas en la "y". Una vez terminados, se comprueba el gráfico en el botón Preview, y se realiza una captura de pantalla, con la tecla Impr Pa del teclado. Después, abrimos Microsoft Power Point y la pegamos, para exponerla a los compañeros en la siguiente sesión.

### 11.Reeses Pieces

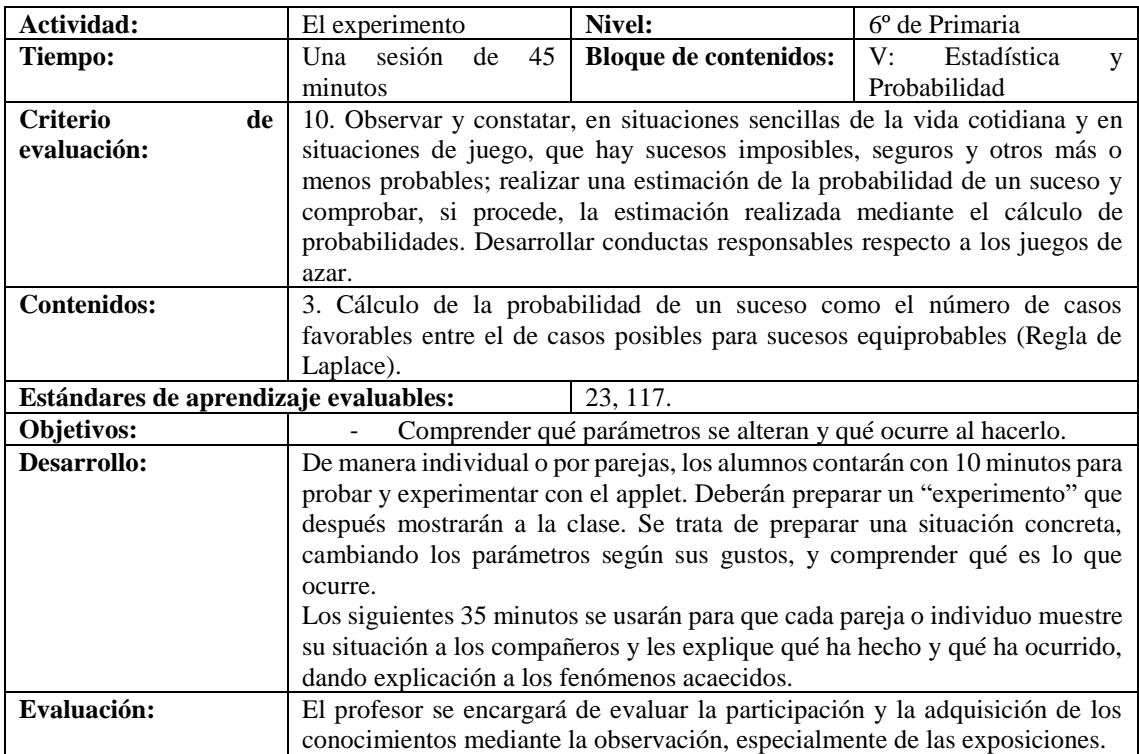

#### **Actividad para el alumno**

Nos ponemos por parejas, y cada pareja coge un ordenador. Abrimos el applet Reeses Pieces, en el que vemos una máquina expendedora de caramelos. A la izquierda pueden cambiar la probabilidad de sacar un caramelo naranja, en forma decimal, la cantidad de caramelos que sacarán cada vez que la activen, y el número de activaciones.

Tienen diez minutos para probar lo que quieran, y preparar una situación concreta, que le puedan mostrar a sus compañeros después.

Van saliendo los grupos a explicar qué han hecho, la probabilidad que han puesto, la cantidad y los resultados obtenidos.

### 12.Two Quantitative Variables

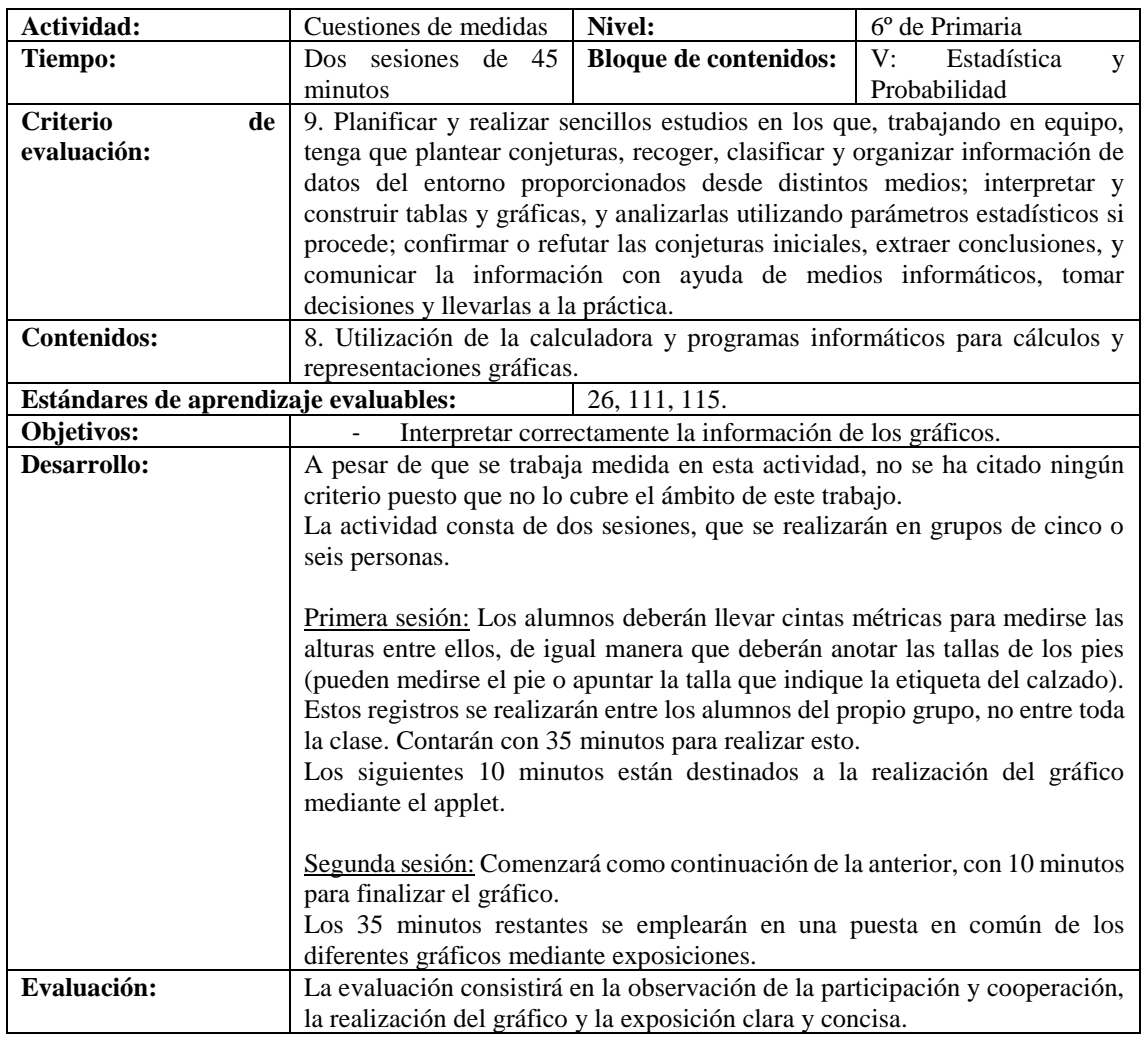

#### **Actividad para el alumno**

Realización del gráfico:

Una vez que hayan terminado de medirse, cogeremos un ordenador por grupo y abriremos el applet Two quantitative variables. En las tablas de la izquierda deberán cambiar los números de tallas y alturas que ya están por los de ustedes mismos, y comprobar si el gráfico es correcto.

Después se van a exponer los gráficos al resto de la clase.

### 13.Comparing Rational Numbers – Fractions

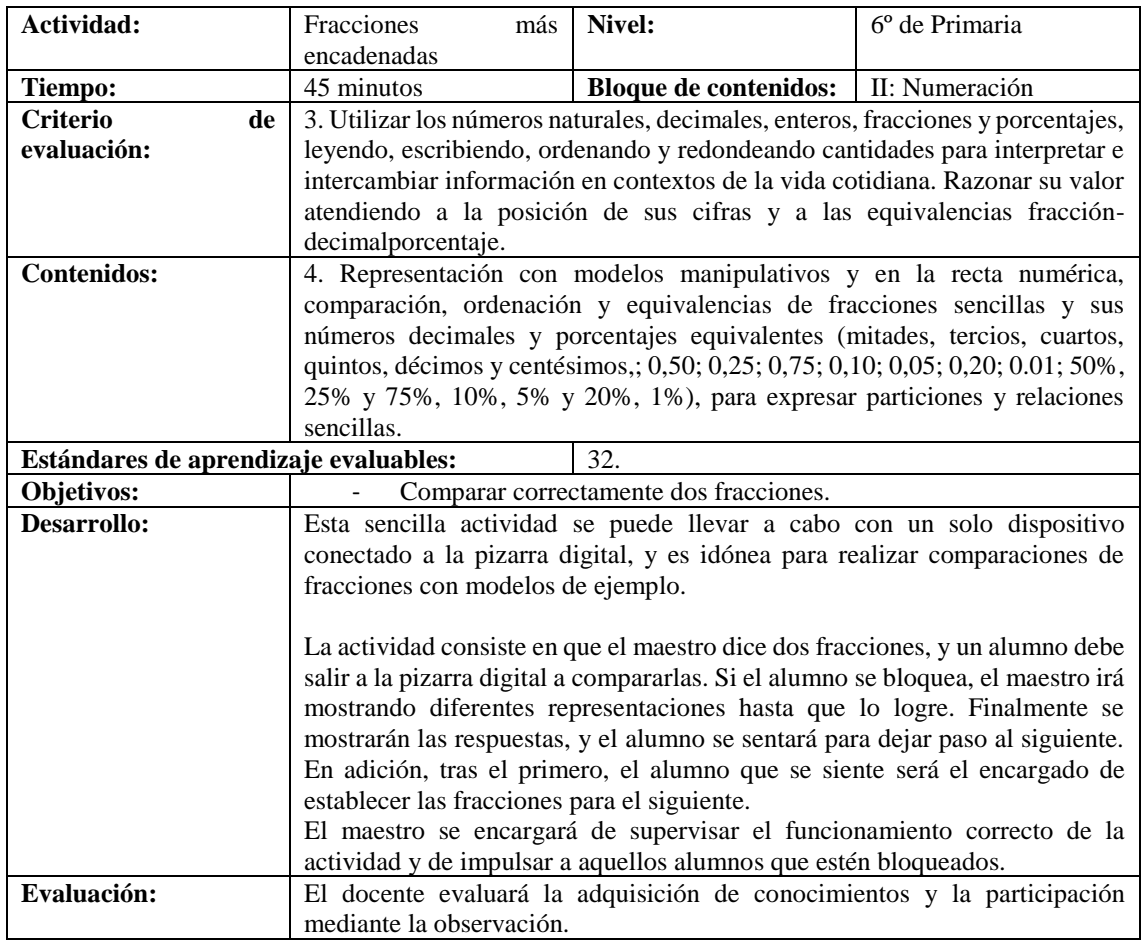

#### **Actividad para el alumno**

Ahora se queda cada uno en su sitio, y voy a abrir el applet Comparing rational numbers - fractions en la pizarra digital. En este applet tenemos que poner dos fracciones encima, e intentar averiguar cuál es mayor. Si se queda alguno atascado, activamos debajo los dibujos de las fracciones, y si aún sigue bloqueado, activamos la recta numérica.

Van a ir saliendo de uno en uno, por orden según están sentados. Cuando estén en la pizarra, el compañero anterior les dirá las fracciones. Tienen que poner esas fracciones en el applet y averiguar cuál es mayor. Cuando lo consigan, activaremos la respuesta para ver si han acertado, y se podrán sentar. Entonces saldrá el siguiente.

Vamos a empezar, las primeras fracciones las digo yo: 3/8 y 5/11.

A partir de ahora, dice las fracciones el que se vaya a sentar.

### 14.Deep Sea Duel

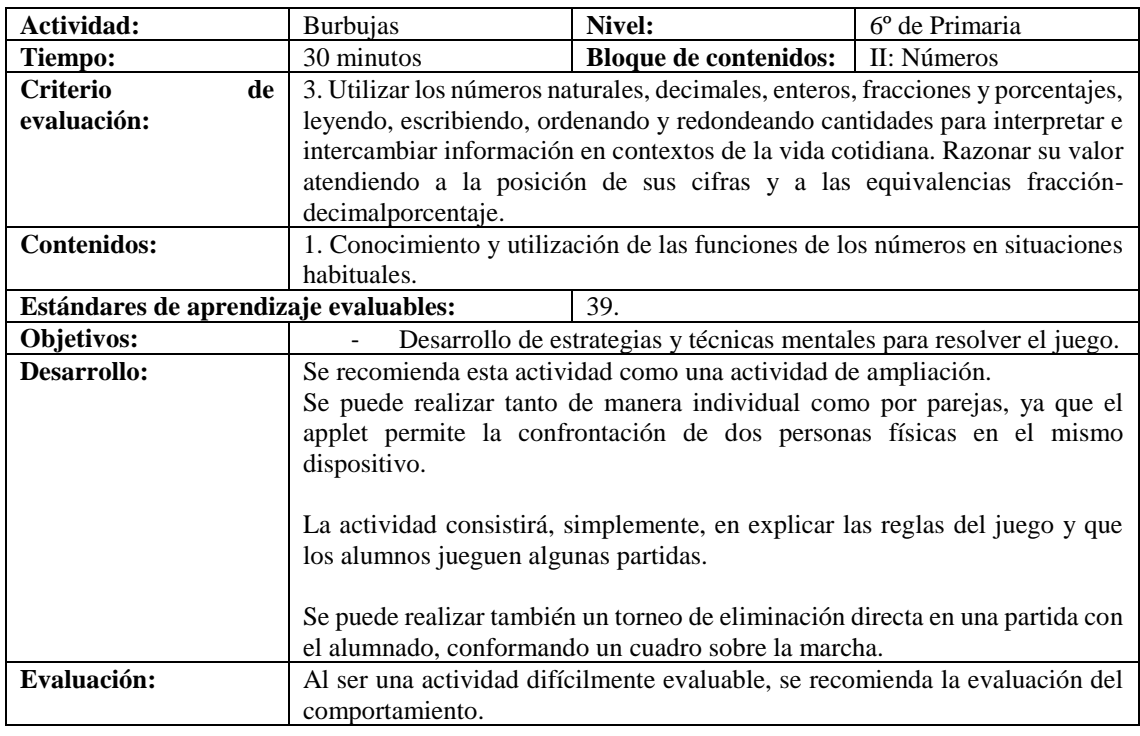

#### **Actividad para el alumno**

Nos ponemos por parejas en cada ordenador, y abrimos el applet Deep Sea Duel, que es un juego de matemáticas. Al abrirla, tenemos que elegir el idioma, que pondremos español, y si queremos jugar con un amigo o desafiar a Okta, que es el pulpo que vemos ahí, y es muy bueno jugando. Elegimos jugar con un amigo y 16 burbujas, para que no sea muy largo. Ahora nos preguntará por la dificultad, y marcamos que queremos jugar sin decimales y con números negativos. Entonces empezamos la partida. Tenemos que arrastrar las burbujas del centro a nuestra playa, a la derecha o la izquierda, para sumar el número que pone la burbuja. Para ganar, hay que conseguir sumar el número que pone en objetivo, encima de las burbujas, usando solamente cuatro burbujas. Podemos escoger más burbujas, pero desde que haya cuatro que sumen el número objetivo, habremos ganado.

Bueno, pueden empezar a jugar ya.

### 15.Generator of Random Numbers

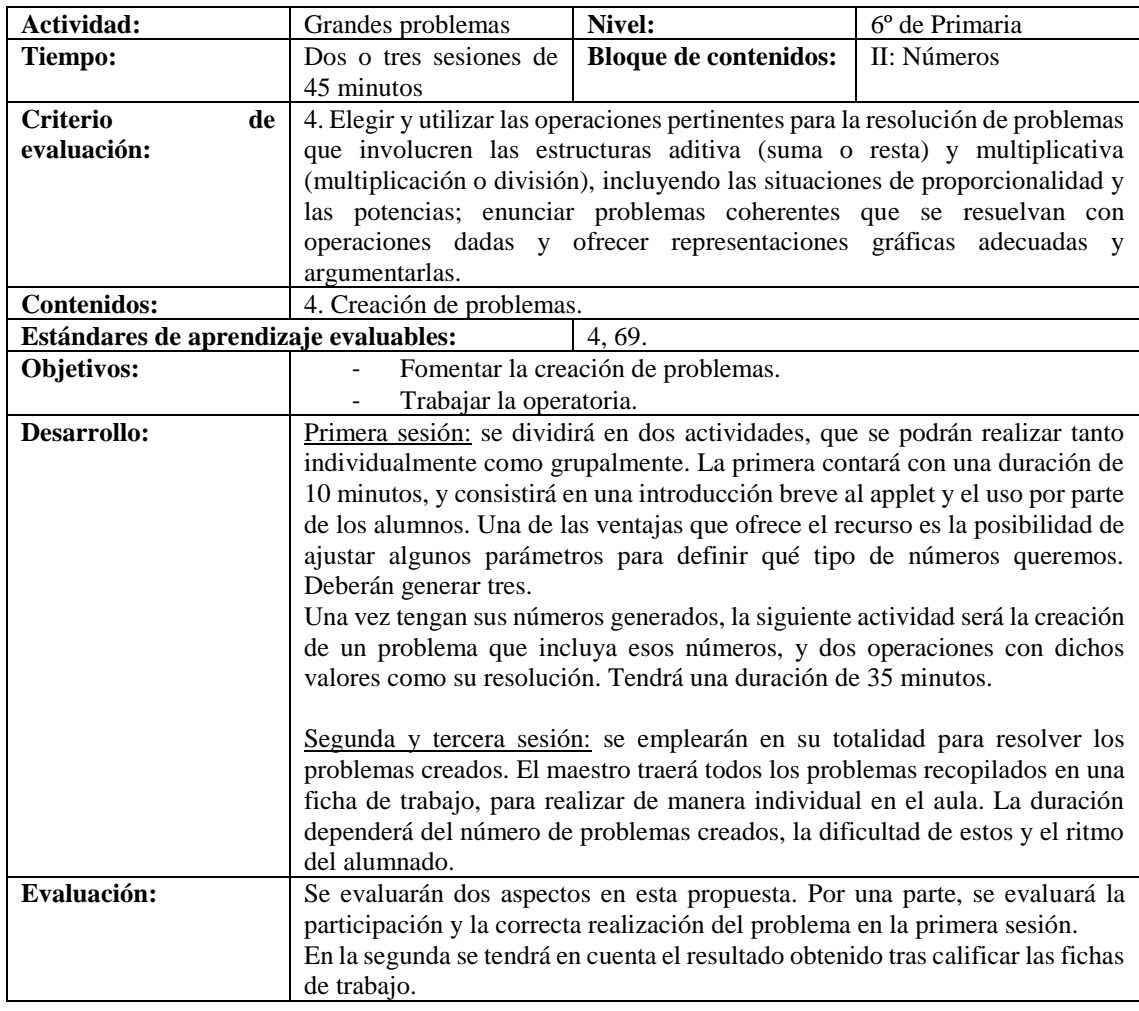

#### **Actividad para el alumno**

Primera sesión:

Cogemos cada uno un ordenador y abrimos el applet Generator of random numbers. Este applet nos dará la cantidad de números que queramos entre los dos números que elijamos. Por ejemplo, quiero cinco números entre el 1 y el 40, pues pondo de rango desde 1 hasta 40, y elijo 5 números por cada vez que se genera, y nos saldrá cinco números al azar entre 1 y 40.

Tenemos que elegir que salgan tres números, en el rango que prefieran.

Con los tres números obtenidos, cada uno tiene que crear un problema en Microsoft Word, que recogeré en un pen drive al final de la clase.

### 16.Prymiphos

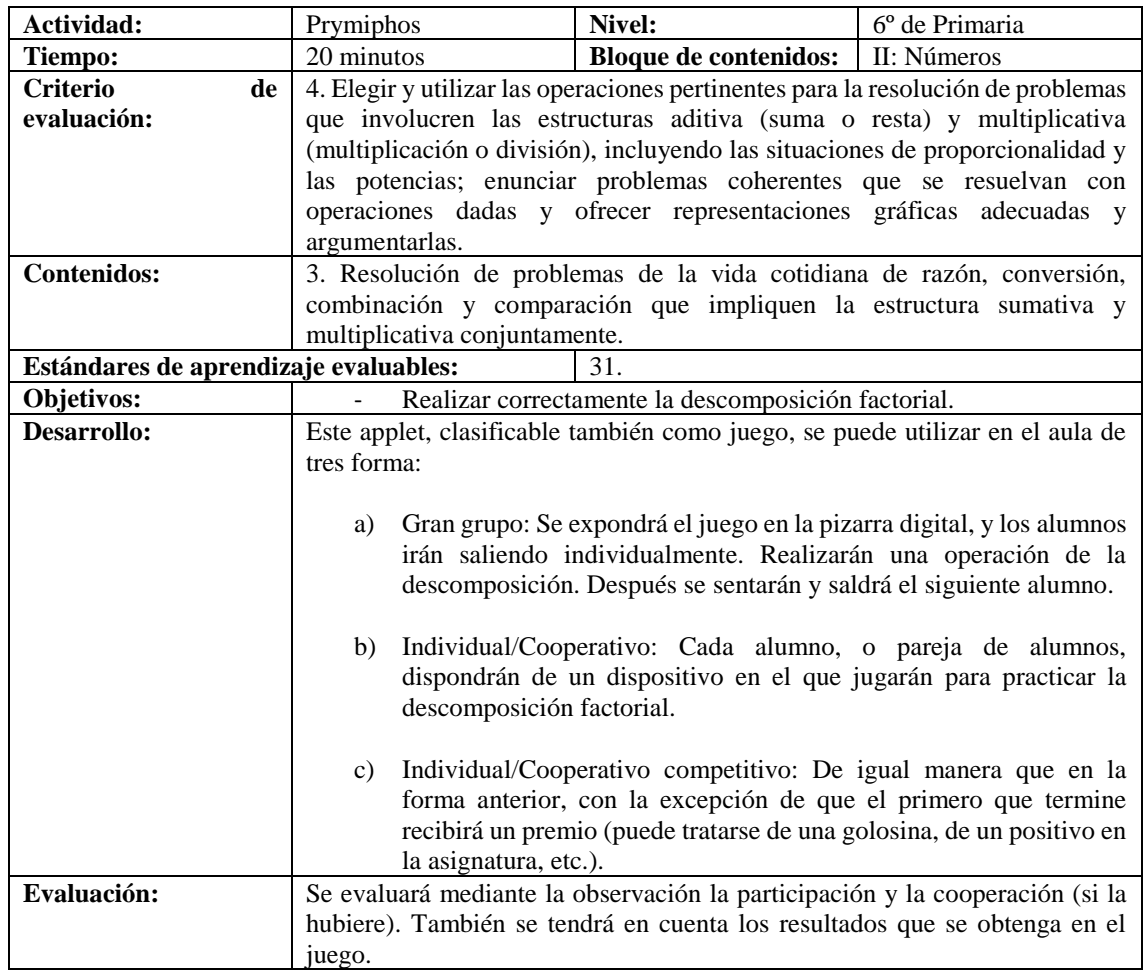

#### **Actividad para el alumno**

Individual/Cooperativo:

Nos ponemos por parejas, y cada pareja coge un ordenador. Abrimos Prymiphos, que es un juego de descomposición factorial. En el juego, tenemos que ir moviendo las bolas de colores con números hasta subir los escalones.

Para mover cada bola un pasito, hay que pinchar en ella. Cuando llegue a la escalera, tendremos que empezar a descomponerla poco a poco, poniendo debajo la multiplicación que da como resultado el número de la bola. Por ejemplo, si la bola pone 12, tendremos que poner 2x6, y la bola se dividirá en dos bolas, con 2 y 6. Al avanzar la de 6, tendremos que volver a poner debajo la multiplicación, que es 2x3. Una vez que solo queden bolas con números primos, se podrá llegar a la parte de arriba de la escalera.

Verán que, aunque suene complicada la explicación, el juego es sencillo y les irá saliendo a medida que jueguen, así que, ¡a jugar!